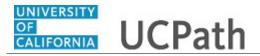

Use this Benefits eForm to submit a Life Event. This example demonstrates how the Benefits eForm recognizes a Late Enrollment, when the date of the Life Event is outside of the Period of Initial Eligibility (PIE)

## Menu Navigation:

Forms Library > Access Forms > **Benefits eForms: Submit New Form** 

Detailed information and guides for UC Benefits Plans is available on UCnet: https://ucnet.universityofcalifornia.edu/compensation-and-benefits/index.html

**Note:** This example uses sample images as seen on a computer. Sample images appear differently on a tablet or smartphone, but the steps remain the same.

| Step | Action                                                                                                    |
|------|----------------------------------------------------------------------------------------------------|
| 1.   | <b>Event Date</b> :<br>The <b>Event Date</b> for a Life Event must be in the past. A benefits change for a future dated Life Event cannot be processed prior to the event date. |
|      | Late Enrollment:<br>The Benefits eForms recognize if the Event Date is outside of the Period of Initial<br>Eligibility (PIE) for the requested Life Event benefits enrollment.  |
|      | The example used in this simulation demonstrates how this form recognizes a late enrollment.                                                                                    |

| bigail Lacayo            |   | UCPath Q B 600                                               | okmar |
|--------------------------|---|--------------------------------------------------------------|-------|
| ry Title:<br>NER 3       |   |                                                              |       |
| ployee ID:<br>1003152    |   |                                                              | sk UC |
| rvice Date:<br>3/14/1996 |   |                                                              |       |
| ashboard                 |   | + Add Enrollment Changes: Benefits Information Form ID: 7215 | 56    |
| opleSoft Menu            | > | Highlights Enabled     Original Version     Current Versi    | on    |
| orklist                  |   |                                                              |       |
| ookmarks                 |   | Reason for Request                                           |       |
| ployee Actions           | > | Event Date *                                                 |       |
| anager Actions           | > | MM/DD/YYYY 📴                                                 |       |
| erformance Workcenter    |   | Reason For Request *                                         |       |
| ecruiting Workcenter     |   | ~                                                            |       |
| orms Library             | > |                                                              |       |
| uicklinks                | > |                                                              |       |
| elp / FAQ                | > | Employee Contact Information                                 |       |
|                          |   | Please provide your preferred contact information.           |       |
| Edit profile             |   | Telephone Employee Contact Email                             |       |
| Log out                  |   | UCPATH.Tester@universityofcalifornia.edu                     |       |

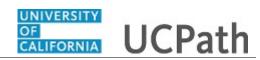

| Step | Action                                                                                                |
|------|----------------------------------------------------------------------------------------------------|
| 2.   | Click in the <b>Event Date</b> field.                                                                 |
|      | MM/DD/YYYY                                                                                            |
| 3.   | Enter the desired information into the <b>Event Date</b> field. For this example, enter "09/25/2021". |
| 4.   | Click the button to the right of the <b>Reason For Request</b> field.                                 |

| ail Lacayo               |      |
|--------------------------|------|
| tle:<br>R 3              |      |
| loyee ID:<br>103152      |      |
| rvice Date:<br>8/14/1996 | // 🗩 |
| ashboard                 |      |
| eopleSoft Menu           | >    |
| /orklist                 |      |
| Bookmarks                |      |
| nployee Actions          | >    |
| lanager Actions          | >    |
| Performance Workcenter   | r    |
| Recruiting Workcenter    |      |
| Forms Library            | >    |
| Quicklinks               | >    |
| Help / FAQ               | >    |
| Edit profile             |      |
| Dog out                  |      |

| Step | Action                                                        |
|------|---------------------------------------------------------------|
| 5.   | Click the <b>Reason For Request</b> list item.                |
|      | Qualifying Life Event                                         |
| 6.   | Click the button to the right of the Life Event Reason field. |
|      | ~                                                             |

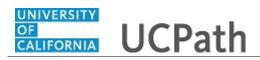

| Abigail Lacayo                              | UCPath                                                                          | Q 😡 Bookmark 🕒 Log ou            |
|---------------------------------------------|---------------------------------------------------------------------------------|----------------------------------|
| Primary Title:<br>TRAINER 3<br>Employee ID: |                                                                                 |                                  |
| 10003152                                    |                                                                                 | Ask UCPath Center                |
| Service Date:<br>03/14/1996                 |                                                                                 |                                  |
| Dashboard                                   | + Add Enrollment Changes: Benefits Information                                  | Form ID: 72156                   |
| PeopleSoft Menu >                           | Highlights Enabled                                                              | Original Version Current Version |
| Worklist                                    |                                                                                 |                                  |
| Bookmarks                                   | Addr Change Plan Service Area                                                   |                                  |
| Employee Actions >                          | Birth / Adoption<br>Death of Dependent                                          |                                  |
| Manager Actions >                           | Dependents Relocating to US<br>Divorce/Legal Separation/Annul                   |                                  |
| Performance Workcenter                      | Domestic Partnership<br>Invol Loss of Non-UC Coverage                           |                                  |
| Recruiting Workcenter                       | Marriage                                                                        |                                  |
| Forms Library >                             | Other<br>Remove Overage Dependent                                               |                                  |
| Quicklinks >                                | Term of Domestic Partnership                                                    |                                  |
| Help / FAQ >                                | ľ – – – – – – – – – – – – – – – – – – –                                         |                                  |
| 🕗 Edit profile                              |                                                                                 |                                  |
| 🔁 Log out                                   | Employee Contact Information Please provide your preferred contact information. |                                  |

| Step | Action                                       |
|------|----------------------------------------------|
| 7.   | Click the <b>Birth / Adoption</b> list item. |
|      | Birth / Adoption                             |

| Abigail Lacayo              | WINDOWN UCPath                                     | Q 🛛 😡 Bookmark 🕑 Log o           |
|-----------------------------|----------------------------------------------------|----------------------------------|
| Primary Title:<br>FRAINER 3 |                                                    |                                  |
| Employee ID:<br>10003152    |                                                    | Ask UCPath Center                |
| Service Date:<br>03/14/1996 |                                                    |                                  |
| Dashboard                   | + Add Enrollment Changes: Benefits Information     | Form ID: 72156                   |
| PeopleSoft Menu             | Highlights Enabled                                 |                                  |
| Worklist                    |                                                    | Original Version Current Version |
| Bookmarks                   | Reason for Request                                 |                                  |
| Employee Actions            | Event Date *                                       |                                  |
| Manager Actions             | 09/25/2021                                         |                                  |
| Performance Workcenter      | Reason For Request *                               |                                  |
| Recruiting Workcenter       | Qualifying Life Event 🗸                            |                                  |
| Forms Library               | Life Event Reason *                                |                                  |
| Quicklinks                  |                                                    |                                  |
| Help / FAQ                  |                                                    |                                  |
| 🖉 Edit profile              |                                                    |                                  |
| E Log out                   | Employee Contact Information                       |                                  |
| Jog out                     | Please provide your preferred contact information. |                                  |

| Step | Action               |
|------|----------------------|
| 8.   | Click the scrollbar. |

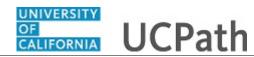

| Abigail Lacayo<br>Primary Title:<br>TRAINER 3<br>Employee ID:      |   | Employee Contact Information<br>Please provide your preferred contact information.                                                                                                    |
|--------------------------------------------------------------------|---|----------------------------------------------------------------------------------------------------|
| 10003152<br>Service Date:<br>03/14/1996                            |   | Telephone Employee Contact Email UCPATH.Tester@universityofcalifornia.edu                                                                                                    |
| Dashboard<br>PeopleSoft Menu<br>Worklist                           | > | Late Enrollment                                                                                                    |
| Bookmarks<br>Employee Actions                                      | > | Note: Your selection indicates this is a late enrollment request. Completion of this form does not guarantee enrollment into the requested benefit plans. All requests are subject to approval by the UC Office of the President. |
| Manager Actions<br>Performance Workcenter<br>Recruiting Workcenter | > | UCPath Center at (855) 982-7284 if you have questions regarding supporting documentation requirements                                                                                                    |
| Forms Library                                                      | > | Reason For Late Enrollment Request *                                                                                                    |
| Quicklinks<br>Help / FAQ                                           | > |                                                                                                    |
| 🥏 Edit profile                                                     |   |                                                                                                    |
| 🕞 Log out                                                          |   | 90-Day Waiting Period for Medical Coverage: Per UC policy, an eligible employee who is not enrolled in any medical plan may                                                                                                    |

| Step | Action                                                                                                    |
|------|----------------------------------------------------------------------------------------------------|
| 9.   | Enter your preferred contact information if needed.                                                                                                    |
| 10.  | The Late Enrollment section appears when the Event Date is outside of the PIE for the Qualifying Life Event. Enter comments in the Reason For Late Enrollment Request text box below. Supporting document(s) can be attached at the end of the eForm. |
| 11.  | Click in the Reason For Late Enrollment Request field.                                                                                                    |
| 12.  | Enter the desired information into the field. Enter "I'm enrolling late and I have the birth certificate to attach.".                                                                                                    |
| 13.  | Click the scrollbar.                                                                                                    |

| Abigail Lacayo              |   | Reason For Late Enrollment Request *                                                                                                    |           |
|-----------------------------|---|----------------------------------------------------------------------------------------------------|-----------|
| Primary Title:<br>TRAINER 3 |   | I'm enrolling late and I have the birth certificate to attach.                                                                                                    |           |
| Employee ID:<br>10003152    |   |                                                                                                    |           |
| Service Date:<br>03/14/1996 |   |                                                                                                    |           |
| Dashboard                   |   |                                                                                                    |           |
| PeopleSoft Menu             | > | 90-Day Waiting Period for Medical Coverage: Per UC policy, an eligible employee who is not enrolled in any medical plan may<br>elect medical coverage outside of a Period of Initial Eligibility (PIE) or Open Enrollment Period (OEP), following a 90-day waiting |           |
| Worklist                    |   | period. Premiums for the medical plan will be paid on an after-tax basis.                                                                                                    |           |
| Bookmarks                   |   | If your late enrollment request is denied, do you want to be enrolled in a medical plan subject to the 90-day waiting period?                                                                                                    |           |
| Employee Actions            | > | Please answer Yes below if you want to be enrolled in a medical plan subject to the 90-day waiting period. Please answer No below if you want to decline medical coverage.                                                                                         |           |
| Manager Actions             | > |                                                                                                    |           |
| Performance Workcenter      |   | Select Response *                                                                                                    |           |
| Recruiting Workcenter       |   | · · ·                                                                                                    |           |
| Forms Library               | > |                                                                                                    |           |
| Quicklinks                  | > | Next Save For Later                                                                                                    |           |
| Help / FAQ                  | > |                                                                                                    |           |
| 🖉 Edit profile              |   |                                                                                                    |           |
| 🔁 Log out                   |   | Privacy Statement Terms of Use University of C                                                                                                    | alifornia |

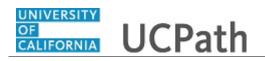

| Step | Action                                                                                                    |
|------|----------------------------------------------------------------------------------------------------|
| 14.  | If a late enrollment request is denied you may choose to decline medical coverage or enroll in a medical plan after a 90-day waiting period. |
| 15.  | Click the button to the right of the Select Response field.                                                                                  |
|      | ~                                                                                                    |

| Abigail Lacayo              | Reason For Late Enrollment Request *                                                                                                    |                       |
|-----------------------------|----------------------------------------------------------------------------------------------------|-----------------------|
| Primary Title:<br>TRAINER 3 | I'm enrolling late and I have the birth certificate to attach.                                                                                                    |                       |
| Employee ID:<br>10003152    |                                                                                                    |                       |
| Service Date:<br>03/14/1996 |                                                                                                    |                       |
| Dashboard                   |                                                                                                    |                       |
| PeopleSoft Menu >           | 90-Day Waiting Period for Medical Coverage: Per UC policy, an eligible employee who is not enrolled in any medical plan may<br>elect medical coverage outside of a Period of Initial Eligibility (PIE) or Open Enrollment Period (OEP), following a 30-day waiting |                       |
| Worklist                    | period. Premiums for the medical plan will be paid on an after-tax basis.                                                                                                    |                       |
| Bookmarks                   | If your late enrollment request is denied, do you want to be enrolled in a medical plan subject to the 90-day walting period?                                                                                                    |                       |
| Employee Actions >          | Please answer Yes below if you want to be enrolled in a medical plan subject to the 90-day waiting period.                                                                                                    |                       |
| Manager Actions >           | Please answer No below if you want to decline medical coverage.                                                                                                    |                       |
| Performance Workcenter      | Select Response *                                                                                                    |                       |
| Recruiting Workcenter       | · · · · · · · · · · · · · · · · · · ·                                                                                                    |                       |
| Forms Library >             | No<br>Yes                                                                                                    |                       |
| Quicklinks >                | Next Save For Later                                                                                                    |                       |
| Help / FAQ >                |                                                                                                    |                       |
| Edit profile                |                                                                                                    |                       |
| Eog out                     | Privacy Statement Terms of Use Unit                                                                                                    | versity of California |

| Step | Action                                                             |
|------|--------------------------------------------------------------------|
| 16.  | For this example, click the <b>Yes</b> list item.                  |
|      | Yes                                                                |
| 17.  | The Save For Later button is available on every page of the eForm. |
| 18.  | Click the Next button.                                             |

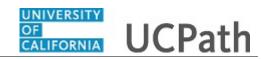

| Abigail Lacayo<br>Primary Title:<br>TRAINER 3<br>Employee ID:<br>10003152 | + Add Enrollment Changes: Dependents Form ID: 72156  Highlights Enabled Original Version Current Version                                                                                                    |  |
|---------------------------------------------------------------------------|----------------------------------------------------------------------------------------------------|--|
| Service Date:<br>03/14/1996                                               | Dependents                                                                                                    |  |
| Dashboard                                                                 |                                                                                                    |  |
| PeopleSoft Menu >                                                         | Please list each dependent and enter his or her personal details. You must complete the following section for all dependents.<br>You may only enroll family members into plans in which you are enrolled.                                |  |
| Worklist                                                                  |                                                                                                    |  |
| Bookmarks                                                                 | The Affordable Care Act (ACA) requires employers to obtain Social Security numbers for employees, spouses,<br>domestic partners and dependents.                                                                                          |  |
| Employee Actions >                                                        |                                                                                                    |  |
| Manager Actions >                                                         | Valid Relationship Codes:                                                                                                    |  |
| Performance Workcenter                                                    | Spouse     Registered Domestic Partner / Not Registered Domestic Partner                                                                                                    |  |
| Recruiting Workcenter                                                     | Child (biological or adopted)     Stepchild                                                                                                    |  |
| Forms Library >                                                           | Grandchild<br>Legal Ward                                                                                                    |  |
| Quicklinks >                                                              | <ul> <li>Domestic Partner's child or grandchild (if your domestic partnership is registered and you are the child's stepparent under<br/>state law, enter Stepchild. Otherwise, enter Domestic Partner's child or grandchild)</li> </ul> |  |
| Help / FAQ >                                                              | Overage Disabled Child (Must be a tax dependent of employee or spouse / domestic partner unless SSI exceptions apply.)                                                                                                    |  |
| Dedit profile                                                             | Dependent eligibility requirements may be found in the "Eligible Family Members" section of the Complete Guide to Your UC<br>Health Benefits.                                                                                            |  |
| Dog out                                                                   |                                                                                                    |  |

| Step | Action                                                                                            |
|------|---------------------------------------------------------------------------------------------------|
| 19.  | The Dependents page appears. Review dependent information and add new dependent(s) as applicable. |
| 20.  | Click the scrollbar.                                                                              |

| Abigail Lacayo<br>Primary Title:<br>TRAINER 3<br>Employee ID:<br>10003152<br>Service Date:<br>03/14/1996 |         |
|----------------------------------------------------------------------------------------------------|---------|
| Dashboard<br>PeopleSoft Menu<br>Worklist                                                                 | >       |
| Bookmarks<br>Employee Actions                                                                            | >       |
| Manager Actions<br>Performance Workcente                                                                 | ><br>er |
| Recruiting Workcenter                                                                                    |         |
| Forms Library<br>Quicklinks                                                                              | >       |
| Help / FAQ                                                                                               | >       |
| 🧭 Edit profile                                                                                           |         |
| 🔁 Log out                                                                                                |         |

| Step | Action                                                                       |
|------|------------------------------------------------------------------------------|
| 21.  | Click the scrollbar to see additional information or to add a new dependent. |
|      | ►                                                                            |

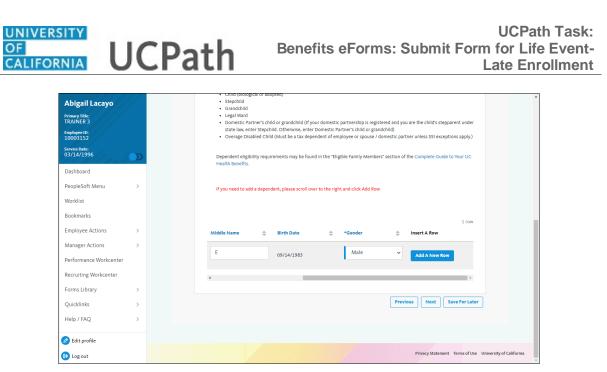

| Step | Action                                                           |
|------|------------------------------------------------------------------|
| 22.  | Click the Add A New Row button to add new dependent information. |
|      | Add A New Row                                                    |

| Dashboard              | > |  |  | E | state law,<br>• Overage I<br>Pependent eli<br>Realth Benefit | d<br>d<br>Partner's<br>enter Ste<br>Disabled<br>gibility re<br>s. | s child or ş<br>spchild. O<br>Child (Mu<br>equiremen | grandchild (If y<br>therwise, ente<br>st be a tax dep<br>nts may be fou | r Domesti<br>endent of<br>nd in the ' | c Partner<br>employe | ership is regist<br>'s child or grane<br>e or spouse / di<br>amily Members<br>click Add Row. | dchild)<br>omestic pa | irtner u | nless SSI ei | ceptions a | ipply.)  |
|------------------------|---|--|--|---|--------------------------------------------------------------|-------------------------------------------------------------------|------------------------------------------------------|-------------------------------------------------------------------------|---------------------------------------|----------------------|----------------------------------------------------------------------------------------------|-----------------------|----------|--------------|------------|----------|
| Bookmarks              |   |  |  |   |                                                              |                                                                   |                                                      |                                                                         |                                       |                      |                                                                                              |                       |          |              | 2          | rows     |
| Employee Actions       | > |  |  |   | *First Nam                                                   |                                                                   |                                                      |                                                                         |                                       |                      | Middle Nam                                                                                   |                       |          | Birth Da     |            |          |
| Manager Actions        | > |  |  |   | "First Nam                                                   | e                                                                 | ÷                                                    | *Last Nam                                                               | e                                     | ÷                    | Middle Nam                                                                                   | e                     | ÷        | Birth Da     | ite        |          |
| Performance Workcenter |   |  |  | 1 | Manny                                                        |                                                                   |                                                      | Lacayo                                                                  |                                       |                      | E                                                                                            |                       |          | 09/14/1      | 983        |          |
| Recruiting Workcenter  |   |  |  |   |                                                              |                                                                   |                                                      |                                                                         |                                       |                      |                                                                                              |                       |          |              |            |          |
| Forms Library          | > |  |  | 2 |                                                              |                                                                   |                                                      |                                                                         |                                       |                      |                                                                                              |                       |          | MM           | DD/YYY     | Y        |
| Quicklinks             | > |  |  |   |                                                              |                                                                   |                                                      |                                                                         |                                       |                      |                                                                                              |                       |          |              |            |          |
| Help / FAQ             | > |  |  | 4 |                                                              |                                                                   |                                                      |                                                                         |                                       |                      |                                                                                              |                       |          |              |            | •        |
| Edit profile           |   |  |  |   |                                                              |                                                                   |                                                      |                                                                         |                                       |                      |                                                                                              | Pre                   | vious    | Next         | Save F     | or Later |
| Dog out                |   |  |  |   |                                                              |                                                                   |                                                      |                                                                         |                                       |                      |                                                                                              |                       |          |              |            |          |

| Step | Action                                                                                                    |
|------|----------------------------------------------------------------------------------------------------|
| 23.  | Click in the <b>First Name</b> field.                                                                      |
| 24.  | Enter the desired information into the <b>First Name</b> field. For this example, enter " <b>Sylvia</b> ". |

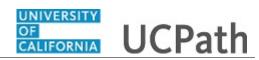

| Step | Action                                                                                                    |
|------|----------------------------------------------------------------------------------------------------|
| 25.  | Click in the Last Name field.                                                                                                    |
|      |                                                                                                    |
| 26.  | Enter the desired information into the Last Name field. Enter "Lacayo".                                                           |
| 27.  | Click in the Middle Name field.                                                                                                   |
|      |                                                                                                    |
| 28.  | Enter the dependent's middle name or initial into the optional <b>Middle Name</b> field.<br>For this example, enter " <b>S</b> ". |

| Abigail Lacayo<br>Primery Title:<br>TRAINER 3<br>Employee 10:<br>10003152<br>Service Date:<br>03/14/1996<br>Dashboard<br>PeopleSoft Menu | > |  | De | state law, enter Step<br>Overage Disabled C<br>pendent eligibility rec<br>alth Benefits. | child or ş<br>ichild. O<br>hild (Mu<br>quiremen | grandchild (If your dome<br>therwise, enter Domest<br>st be a tax dependent o | ic Partner<br>f employe<br>"Eligible F | 's child or grandchi<br>e or spouse / dome<br>amily Members" se | ld)<br>estic partner u | the child's stepparent under<br>nless 551 exceptions apply.)<br>omplete Guide to Your UC |
|----------------------------------------------------------------------------------------------------|---|--|----|------------------------------------------------------------------------------------------|-------------------------------------------------|-------------------------------------------------------------------------------|----------------------------------------|-----------------------------------------------------------------|------------------------|------------------------------------------------------------------------------------------|
| Worklist                                                                                                    |   |  |    |                                                                                          |                                                 |                                                                               |                                        |                                                                 |                        |                                                                                          |
| Bookmarks                                                                                                    |   |  |    |                                                                                          |                                                 |                                                                               |                                        |                                                                 |                        | 2 rows                                                                                   |
| Employee Actions                                                                                                    | > |  |    |                                                                                          |                                                 |                                                                               |                                        |                                                                 |                        |                                                                                          |
| Manager Actions                                                                                                    | > |  |    | *First Name                                                                              | ÷                                               | *Last Name                                                                    | ÷                                      | Middle Name                                                     | ÷                      | Birth Date                                                                               |
| Performance Workcenter                                                                                                    |   |  | 1  | Manny                                                                                    |                                                 | Lacayo                                                                        |                                        | E                                                               |                        | 09/14/1983                                                                               |
| Recruiting Workcenter                                                                                                    |   |  |    |                                                                                          |                                                 |                                                                               |                                        |                                                                 |                        |                                                                                          |
| Forms Library                                                                                                    | > |  | 2  | Sylvia                                                                                   |                                                 | Lacayo                                                                        |                                        | S                                                               |                        | MM/DD/YYYY                                                                               |
| Quicklinks                                                                                                    | > |  |    |                                                                                          |                                                 |                                                                               |                                        |                                                                 |                        |                                                                                          |
| Help / FAQ                                                                                                    | > |  | 4  |                                                                                          |                                                 |                                                                               |                                        |                                                                 |                        | •                                                                                        |
| 🖉 Edit profile                                                                                                    |   |  |    |                                                                                          |                                                 |                                                                               |                                        |                                                                 | Previous               | Next Save For Late                                                                       |
| 🕞 Log out                                                                                                    |   |  |    |                                                                                          |                                                 |                                                                               |                                        |                                                                 |                        |                                                                                          |

| Step | Action                                                                              |
|------|-------------------------------------------------------------------------------------|
| 29.  | Click in the <b>Birth Date</b> field.                                               |
|      | MM/DD/YYYY                                                                          |
| 30.  | Enter the desired information into the <b>Birth Date</b> field. Enter "09/25/2021". |
| 31.  | Click the scrollbar.                                                                |

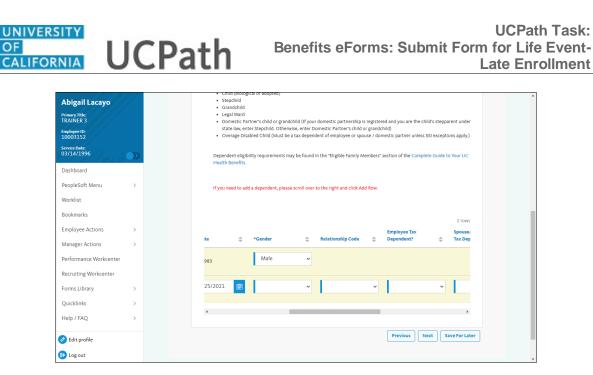

| Step | Action                                             |
|------|----------------------------------------------------|
| 32.  | Click the button to the right of the Gender field. |
|      | ~                                                  |

| Abigail Lacayo              |   | • Step              | child       | cal of adopted)          |           |                                                      |           |                           |           |               |
|-----------------------------|---|---------------------|-------------|--------------------------|-----------|------------------------------------------------------|-----------|---------------------------|-----------|---------------|
| Primary Title:<br>TRAINER 3 |   | Gran     Lega       | Ward        |                          | 4.06      |                                                      |           |                           |           |               |
| Employee ID:                |   | state               | e law, ente | er Stepchild. Otherwise  | , enter D | domestic partnership is<br>omestic Partner's child o | r grando  | hild)                     |           |               |
| 10003152                    |   | Over                | rage Disa   | bled Child (Must be a ta | ax depen  | dent of employee or spor                             | ise / dor | nestic partner unless SSI | exception | ons apply.)   |
| Service Date:<br>03/14/1996 |   | Depende<br>Health B |             | ility requirements may t | oe found  | in the "Eligible Family Me                           | mbers"    | section of the Complete   | Guide t   | o Your UC     |
| Dashboard                   |   |                     |             |                          |           |                                                      |           |                           |           |               |
| PeopleSoft Menu             | > | If you ne           | ed to add   | l a dependent, please so | roll over | to the right and click Ad                            | i Row.    |                           |           |               |
| Worklist                    |   |                     |             |                          |           |                                                      |           |                           |           |               |
| Bookmarks                   |   |                     |             |                          |           |                                                      |           |                           |           | 2 rows        |
| Employee Actions            | > |                     |             |                          |           |                                                      |           | Employee Tax              |           | Spouse/       |
| Manager Actions             | > | te                  | \$          | *Gender                  | \$        | Relationship Code                                    | ÷         | Dependent?                | ÷         | Tax Dep       |
| Performance Workcenter      |   | 983                 |             | Male                     | ~         |                                                      |           |                           |           |               |
| Recruiting Workcenter       |   |                     |             |                          |           |                                                      |           |                           |           |               |
| Forms Library               | > | 25/2021             | ÷           |                          | ~         |                                                      | ~         |                           | ~         |               |
| Quicklinks                  | > |                     |             | Female                   |           |                                                      |           |                           |           |               |
| Help / FAQ                  | > | 4                   |             | Male<br>Unknown          |           |                                                      |           |                           |           | Þ             |
| 🖉 Edit profile              |   |                     |             |                          |           |                                                      |           | Previous                  | t S:      | ave For Later |
| 😥 Log out                   |   |                     |             |                          |           |                                                      |           |                           |           |               |

| Step | Action                                                               |
|------|----------------------------------------------------------------------|
| 33.  | Click the Gender list item.                                          |
|      | Female                                                               |
| 34.  | Click the button to the right of the <b>Relationship Code</b> field. |

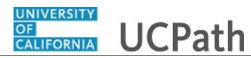

|                                          | 1 | Child (biological of adopted)                                                                                                    |  |  |  |  |
|------------------------------------------|---|----------------------------------------------------------------------------------------------------|--|--|--|--|
| Abigail Lacayo                           |   | Stepchild                                                                                                    |  |  |  |  |
|                                          |   | Grandchild     Legal Ward                                                                                                    |  |  |  |  |
| Primary Title:<br>TRAINER 3              |   | <ul> <li>Legal ward</li> <li>Domestic Partner's child or grandchild (If your domestic partnership is registered and you are the child's stepparent under</li> </ul> |  |  |  |  |
| Employee ID:                             |   | state law, enter Stepchild. Otherwise, enter Domestic Partner's child or grandchild)                                                                                |  |  |  |  |
| 10003152                                 |   | Overage Disabled Child (Must be a tax dependent of employee or spouse / domestic partner unless SSI exceptions apply.)                                              |  |  |  |  |
| Service Date:<br>03/14/1996<br>Dashboard | > | Dependent eligibility requirements may be found in the "Eligible Family Members" section of the Complete Guide to Your UC<br>Health Benefits.                       |  |  |  |  |
| PeopleSoft Menu                          | > | If you need to add a dependent, please scroll over to the right and click Add Row.                                                                                  |  |  |  |  |
| Worklist                                 |   |                                                                                                    |  |  |  |  |
| Bookmarks                                |   | 2 (0)/5                                                                                                    |  |  |  |  |
| Employee Actions                         | > | Child (Biological or Adopted)<br>Domestic Partner yee Tax Spouse/                                                                                                   |  |  |  |  |
| Manager Actions                          | > | .te     *Gender     Grand Child / Step Grand Child     *dent?     Tax Dep       Legal ward     Legal ward                                                           |  |  |  |  |
| Performance Workcenter                   |   | 983 Male V Overage Disabled Child<br>Spouse                                                                                                    |  |  |  |  |
| Recruiting Workcenter                    |   | Spouse<br>Step Child                                                                                                    |  |  |  |  |
| Forms Library                            | > | 25/2021 🛱 Female 🗸 🗸                                                                                                    |  |  |  |  |
| Quicklinks                               | > |                                                                                                    |  |  |  |  |
| Help / FAQ                               | > | ۰                                                                                                    |  |  |  |  |
| 🤌 Edit profile                           |   | Previous Next Save For Later                                                                                                    |  |  |  |  |
| 😥 Log out                                |   |                                                                                                    |  |  |  |  |

| Step | Action                                                                     |
|------|----------------------------------------------------------------------------|
| 35.  | Click in the Child (Biological or Adopted) field.                          |
|      | Child (Biological or Adopted)                                              |
| 36.  | Click the button to the right of the <b>Employee Tax Dependent?</b> field. |
|      | ~                                                                          |
|      |                                                                            |

|                              |   | <ul> <li>Child (biolog</li> </ul>    | ical of adopted)         |              |                           |           |                               |                  |
|------------------------------|---|--------------------------------------|--------------------------|--------------|---------------------------|-----------|-------------------------------|------------------|
| Abigail Lacayo               |   | <ul> <li>Stepchild</li> </ul>        |                          |              |                           |           |                               |                  |
| and accure                   |   | <ul> <li>Grandchild</li> </ul>       |                          |              |                           |           |                               |                  |
| Primary Title:               |   | <ul> <li>Legal Ward</li> </ul>       |                          |              |                           |           |                               |                  |
| TRAINER 3                    |   |                                      |                          |              |                           |           | red and you are the child's s | tepparent under  |
| Employee ID:                 |   |                                      |                          |              | omestic Partner's child o |           |                               |                  |
| 10003152                     |   | <ul> <li>Overage Disa</li> </ul>     | abled Child (Must be a 1 | ax depend    | lent of employee or spor  | use / doi | mestic partner unless SSI ex  | ceptions apply.) |
| Service Date:<br>03/14/1996  |   | Dependent eligib<br>Health Benefits. | ility requirements may   | be found i   | n the "Eligible Family M  | embers"   | section of the Complete Gu    | ide to Your UC   |
| Dashboard                    |   |                                      |                          |              |                           |           |                               |                  |
| PeopleSoft Menu              | > | If you need to add                   | d a dependent, please s  | croll over t | to the right and click Ad | d Row.    |                               |                  |
| Worklist                     |   |                                      |                          |              |                           |           |                               |                  |
|                              |   |                                      |                          |              |                           |           |                               |                  |
| Bookmarks                    |   |                                      |                          |              |                           |           |                               | _                |
|                              |   |                                      |                          |              |                           |           |                               | 2 rows           |
| Employee Actions             | > |                                      |                          |              |                           |           | Employee Tax                  | Spouse/          |
| Manager Actions              | > | te ≑                                 | *Gender                  | ÷            | Relationship Code         | ÷         | Dependent?                    | 🗢 Tax Dep        |
| Performance Workcenter       |   |                                      | Male                     | ~            |                           |           |                               |                  |
| Performance workcenter       |   | 983                                  | Mule                     |              |                           |           |                               |                  |
| Recruiting Workcenter        |   |                                      |                          |              |                           |           |                               |                  |
| need an english of Recifical |   |                                      | 1                        |              | 1                         |           |                               |                  |
| Forms Library                | > | 25/2021 🛗                            | Female                   | ~            | Child (Biologica          | li v      |                               | ~                |
|                              |   |                                      |                          |              |                           |           |                               |                  |
| Quicklinks                   | > |                                      |                          |              |                           |           | No                            |                  |
|                              |   | 4                                    |                          |              |                           |           | Yes                           | •                |
| Help / FAQ                   | > |                                      |                          |              |                           |           |                               |                  |
|                              |   |                                      |                          |              |                           |           |                               |                  |
| 🖉 Edit profile               |   |                                      |                          |              |                           |           | Previous Next                 | Save For Later   |
| 🕞 Log out                    |   |                                      |                          |              |                           |           |                               |                  |

| Step | Action                          |
|------|---------------------------------|
| 37.  | Click the <b>Yes</b> list item. |
|      | Yes                             |
|      | Yes                             |

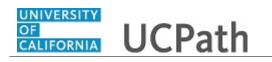

| Step | Action               |
|------|----------------------|
| 38.  | Click the scrollbar. |
|      |                      |

|                             | //// | Child (biological of adopted)                          |                                      |                                 |                              |
|-----------------------------|------|--------------------------------------------------------|--------------------------------------|---------------------------------|------------------------------|
| Abigail Lacayo              |      | Stepchild     Grandchild                               |                                      |                                 |                              |
| Primary Title:<br>TRAINER 3 |      | Legal Ward     Domestic Partner's child or gra         | andchild (If your domestic partner   | rship is registered and you are | the child's stepparent under |
| Employee ID:<br>10003152    |      |                                                        | nerwise, enter Domestic Partner's    | child or grandchild)            |                              |
| Service Date:<br>03/14/1996 |      | Dependent eligibility requirements<br>Health Benefits. | s may be found in the "Eligible Far  | mily Members" section of the G  | Complete Guide to Your UC    |
| Dashboard                   |      |                                                        |                                      |                                 |                              |
| PeopleSoft Menu             | >    | If you need to add a dependent, ple                    | ease scroll over to the right and cl | lick Add Row.                   |                              |
| Worklist                    |      |                                                        |                                      |                                 |                              |
| Bookmarks                   |      |                                                        |                                      |                                 | 2 rows                       |
| Employee Actions            | >    | Spouse/Dom Partner                                     | Social Security                      |                                 |                              |
| Manager Actions             | >    | 💠 Tax Dependent? 💠                                     | Number 🌲                             | Insert A Row                    | Delete A Row                 |
| Performance Workcenter      |      |                                                        |                                      | Add A New Row                   |                              |
| Recruiting Workcenter       |      |                                                        |                                      |                                 |                              |
| Forms Library               | >    | v v                                                    |                                      | Add A New Row                   | Delete Row                   |
| Quicklinks                  | >    |                                                        |                                      |                                 |                              |
| Help / FAQ                  | >    | 4                                                      |                                      |                                 | •                            |
| 🖉 Edit profile              |      |                                                        |                                      | Previous                        | Next Save For Later          |
| 🕞 Log out                   |      |                                                        |                                      |                                 |                              |

| Step | Action                                                                               |
|------|--------------------------------------------------------------------------------------|
| 39.  | Click the button to the right of the <b>Spouse/Dom Partner Tax Dependent?</b> field. |
|      | ~                                                                                    |

| Abigail Lacayo • Stepchild                                                                                                    |          |
|----------------------------------------------------------------------------------------------------|----------|
|                                                                                                    |          |
| Grandchild                                                                                                    |          |
| Primary Title:     Legal Ward                                                                                                    |          |
| TRAINER 3 • Domestic Partner's child or grandchild (If your domestic partnership is registered and you are the child's stepparent                                                                                                    | under    |
| Employee ID: state law, enter Stepchild. Otherwise, enter Domestic Partner's child or grandchild)                                                                                                    |          |
| Overage Disabled Child (Must be a tax dependent of employee or spouse / domestic partner unless SSI exceptions a                                                                                                    | pply.)   |
|                                                                                                    |          |
| Service Date:                                                                                                    |          |
| 03/14/1996 Dependent eligibility requirements may be found in the "Eligible Family Members" section of the Complete Guide to You                                                                                                    | ir UC    |
| Health Benefits.                                                                                                    |          |
| Dashboard Dashboard                                                                                                    |          |
|                                                                                                    |          |
| PeopleSoft Menu > If you need to add a dependent, please scroll over to the right and click Add Row.                                                                                                    |          |
|                                                                                                    |          |
| Worklist                                                                                                    |          |
|                                                                                                    |          |
| Bookmarks and a second second s |          |
|                                                                                                    | 2 rows   |
| Employee Actions > Spouse/Dom Partner Social Security                                                                                                    |          |
|                                                                                                    |          |
| Manager Actions >                                                                                                    |          |
|                                                                                                    |          |
| Performance Workcenter Add A New Row                                                                                                    |          |
|                                                                                                    |          |
| Recruiting Workcenter                                                                                                    |          |
|                                                                                                    |          |
| Forms Library > Y Y Add A New Row Delete Row                                                                                                    |          |
|                                                                                                    |          |
| Quicklinks > No                                                                                                    |          |
| 4 Yes                                                                                                    | - F      |
| Help / FAQ >                                                                                                    |          |
|                                                                                                    |          |
|                                                                                                    |          |
| Previous Next Save F                                                                                                    | orLater  |
| Edit profile                                                                                                    | orLater  |
| Edit profile Previous Next Save P                                                                                                    | or Later |

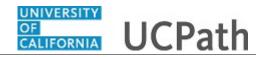

| Step | Action                                                                                            |
|------|---------------------------------------------------------------------------------------------------|
| 40.  | Click the <b>No</b> list item.                                                                    |
|      | Νο                                                                                                |
| 41.  | Click in the Social Security Number field.                                                        |
|      |                                                                                                   |
| 42.  | Enter the desired information into the <b>Social Security Number</b> field.<br>Enter "989554321". |

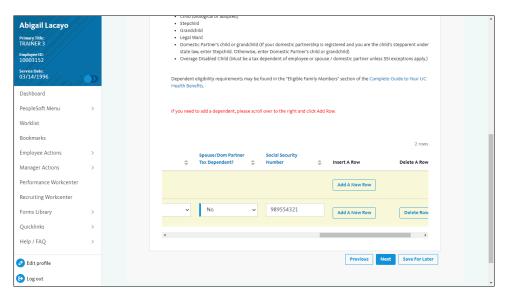

| Step | Action                        |
|------|-------------------------------|
| 43.  | Click the <b>Next</b> button. |
|      | Next                          |

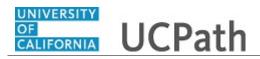

| Abigail Lacayo              |   | + Add Enrollment Changes: Medical Plan Form ID: 72156                                                                        |
|-----------------------------|---|----------------------------------------------------------------------------------------------------|
| Primary Title:<br>FRAINER 3 |   | Highlights Enabled                                                                                                    |
| Employee ID:<br>10003152    |   | Original Version Current Version                                                                                             |
| Service Date:<br>03/14/1996 |   | Medical Plan                                                                                                    |
| Dashboard                   |   |                                                                                                    |
| PeopleSoft Menu             | > | Here are your available options for Medical plan enrollment.                                                                 |
| Worklist                    |   | Not sure which plan is best for you? Review the Quick Reference Guide to UC's Medical Plans for general information.         |
| Bookmarks                   |   | Medical Plan*                                                                                                    |
| Employee Actions            | > | Enroll in Medical                                                                                                    |
| Manager Actions             | > | PPO Plans:                                                                                                    |
| Performance Workcenter      |   |                                                                                                    |
| Recruiting Workcenter       |   | UC Care (administered by Anthem Blue Cross), a PPO                                                                           |
| Forms Library               | > | plan created just for UC with access to UC doctors and<br>medical centers as well as the entire Anthem PPO                   |
| Quicklinks                  | > | network                                                                                                    |
| Help / FAQ                  | > | CORE (administered by Anthem Blue Cross), a high-<br>deductible PPO plan offered at no cost to eligible<br>faculty and staff |
| 🖉 Edit profile              |   | UC Health Savings Plan (administered by Anthem Blue<br>Cross), a PPO with a Health Savings Account (HSA)                     |
| 🔁 Log out                   |   | that allows you to contribute tax-free                                                                                       |

| Step | Action                                                                                                    |
|------|----------------------------------------------------------------------------------------------------|
| 44.  | The <b>Medical Plan</b> enrollment page appears. You have the option to change plans at the time of a Life Event. Click the <b>Quick Reference Guide to UC's Medical Plans</b> link to UCnet for medical plan information. |
| 45.  | Your current benefits enrollments default to the form. For this example, accept the default of <b>Enroll in Medical</b> .                                                                                                  |
| 46.  | Click the scrollbar.                                                                                                    |

| Abigail Lacayo              | Medical Plan *                                                                                                    |  |
|-----------------------------|----------------------------------------------------------------------------------------------------|--|
|                             | Enroll in Medical 🗸                                                                                                    |  |
| Primary Title:<br>TRAINER 3 |                                                                                                    |  |
| Employee ID:<br>10003152    | PPO Plans:                                                                                                    |  |
| Service Date:<br>03/14/1996 |                                                                                                    |  |
| Dashboard                   | UC Care (administered by Anthem Blue Cross), a PPO     plan created just for UC with access to UC doctors and     medical centers as well as the entire Anthem PPO |  |
| PeopleSoft Menu >           | network                                                                                                    |  |
| Worklist                    | CORE (administered by Anthem Blue Cross), a high-<br>deductible PPO plan offered at no cost to eligible                                                            |  |
| Bookmarks                   | faculty and staff                                                                                                    |  |
| Employee Actions >          | UC Health Savings Plan (administered by Anthem Blue     Cross), a PPO with a Health Savings Account (HSA)     that allows you to contribute tar-free               |  |
| Manager Actions >           |                                                                                                    |  |
| Performance Workcenter      |                                                                                                    |  |
| Recruiting Workcenter       | UC Care                                                                                                    |  |
| Forms Library >             | Core                                                                                                    |  |
|                             | UC Health Savings Plan                                                                                                    |  |
| Quicklinks >                |                                                                                                    |  |
| Help / FAQ >                | HMO Plans: HMO plans require you to live or work within<br>the plan's service area.                                                                                |  |
| 🧭 Edit profile              | Kaiser, an HMO with a closed network of doctors and                                                                                                    |  |
| 🕞 Log out                   | hospitals U(CRue & Cold (administered by Health Net) an HMO                                                                                                    |  |

| Step | Action                                                                                                    |
|------|----------------------------------------------------------------------------------------------------|
| 47.  | There are three <b>PPO Plans</b> and two <b>HMO Plans</b> to choose from.                                                                                                 |
|      | Blue text throughout the Benefits eForms provide links to additional information.<br>For example, click the blue plan names on this page to access details for each plan. |

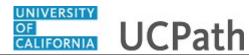

| Step | Action               |
|------|----------------------|
| 48.  | Click the scrollbar. |

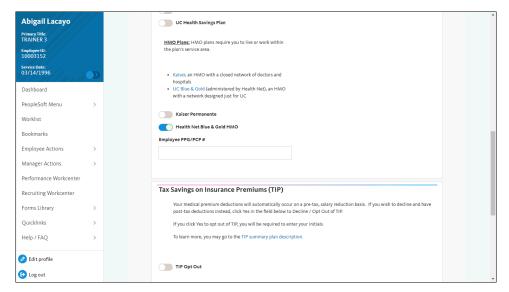

| Step | Action                                                                                                    |
|------|----------------------------------------------------------------------------------------------------|
| 49.  | For this example, accept the default selection of <b>Health Net Blue &amp; Gold HMO</b> .<br>If you know the primary physician group (PPG) or primary care physician (PCP)<br>you'd like to select or change to, find the 10-digit code on the plan website and<br>enter it in the <b>Employee PPG/PCP</b> # field. |
| 50.  | Select the TIP Opt Out option to pay your medical plan employee contribution as an after-tax deduction                                                                                                    |
| 51.  | Click the scrollbar.                                                                                                    |

| l Lacayo                                                                       |     | Т                                                                                                    | ax Savings on Insurance | Premi | ums (TIP) |   |          |                     |
|--------------------------------------------------------------------------------|-----|----------------------------------------------------------------------------------------------------|-------------------------|-------|-----------|---|----------|---------------------|
| imary Title:<br>RAINER 3<br>nployee ID:<br>0003152<br>rvice Date:<br>3/14/1996 | ∕⊃> | Your medical premium deductions will automatically occur on a pre-tax, salary reduction basis. If you wish to decline and have post-tax deductions instead, click Yes in the field below to Decline / Opt Out of TIP.<br>If you click Yes to opt out of TIP, you will be required to enter your initials.<br>To learn more, you may go to the TIP summary plan description. |                         |       |           |   |          |                     |
| ashboard<br>eopleSoft Menu                                                     | >   |                                                                                                    | TIP Opt Out             |       |           |   |          |                     |
| /orklist                                                                       |     |                                                                                                    | Dependents Plans        |       |           |   |          |                     |
| Bookmarks                                                                      |     |                                                                                                    |                         |       |           |   |          |                     |
| mployee Actions                                                                | >   |                                                                                                    | Dependent Name          |       | *Medical  | ۵ | PPG/PCP# | 2 rows              |
| ianager Actions                                                                | >   |                                                                                                    | oup and the Maine       | Ŧ     |           | * |          | •                   |
| erformance Workcenter                                                          |     |                                                                                                    | 1 Lacayo,Manny E        |       | Enroll    | * |          |                     |
| Recruiting Workcenter                                                          |     |                                                                                                    |                         |       |           |   |          |                     |
| orms Library                                                                   | >   |                                                                                                    | 2 Lacayo,Sylvia S       |       |           | ~ |          |                     |
| uicklinks                                                                      | >   |                                                                                                    |                         |       |           |   |          |                     |
| elp / FAQ                                                                      | >   |                                                                                                    |                         |       |           |   | Previous | Next Save For Later |
| Edit profile                                                                   |     |                                                                                                    |                         |       |           |   |          |                     |
| Log out                                                                        |     |                                                                                                    |                         |       |           |   |          |                     |

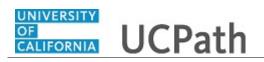

| Step | Action                                                     |
|------|------------------------------------------------------------|
| 52.  | Dependents must be enrolled individually for each plan.    |
| 53.  | Click the button to the right of the <b>Medical</b> field. |

| Abigail Lacayo              |   | Tax Savings on Insurance Premiums (TIP)                                                                                                    |                                    |
|-----------------------------|---|----------------------------------------------------------------------------------------------------|------------------------------------|
| Primary Title:<br>TRAINER 3 |   | Your medical premium deductions will automatically occur on a pre-tax, salary reduction basi<br>post-tax deductions instead, click Yes in the field below to Decline / Opt Out of TIP. | s. If you wish to decline and have |
| Employee ID:<br>10003152    |   | If you click Yes to opt out of TIP, you will be required to enter your initials.                                                                                                    |                                    |
| Service Date:<br>03/14/1996 |   | To learn more, you may go to the TIP summary plan description.                                                                                                    |                                    |
| Dashboard                   |   |                                                                                                    |                                    |
| PeopleSoft Menu             | > | TIP Opt Out                                                                                                    |                                    |
| Worklist                    |   | Dependents Plans                                                                                                    |                                    |
| Bookmarks                   |   | Dependents hans                                                                                                    |                                    |
| Employee Actions            | > |                                                                                                    | 2 rows                             |
| Manager Actions             | > | Dependent Name 💠 *Medical 🌩 PPG/PCP #                                                                                                    | \$                                 |
| Performance Workcenter      |   | 1 Lacayo,Manny E Enroll 🗸                                                                                                    |                                    |
| Recruiting Workcenter       |   |                                                                                                    |                                    |
| Forms Library               | > | 2 Lacayo,Sylvia S                                                                                                    |                                    |
| Quicklinks                  | > | Enroll<br>Waive                                                                                                    |                                    |
| Help / FAQ                  | > | waive                                                                                                    |                                    |
|                             |   | Previ                                                                                                    | ous Next Save For Later            |
| 🖉 Edit profile              |   |                                                                                                    |                                    |
| 🕒 Log out                   |   |                                                                                                    |                                    |

| Step | Action                             |
|------|------------------------------------|
| 54.  | Click the <b>Enroll</b> list item. |
|      | Enroll                             |
|      |                                    |

| Abigail Lacayo              |   |  | Tax Sa | vings on Insurance                                        | Premi       | ums (TIP)              |                |           |                             |
|-----------------------------|---|--|--------|-----------------------------------------------------------|-------------|------------------------|----------------|-----------|-----------------------------|
| Primary Title:<br>TRAINER 3 |   |  |        | ur medical premium deduct<br>st-tax deductions instead, c |             |                        |                |           | ou wish to decline and have |
| Employee ID:<br>10003152    |   |  | If     | rou click Yes to opt out of T                             | IP, you wil | l be required to enter | your initials. |           |                             |
| Service Date:<br>03/14/1996 |   |  | То     | learn more, you may go to                                 | the TIP su  | mmary plan descriptio  | n.             |           |                             |
| Dashboard                   |   |  |        |                                                           |             |                        |                |           |                             |
| PeopleSoft Menu             | > |  | Т      | IP Opt Out                                                |             |                        |                |           |                             |
| Worklist                    |   |  | Donor  | dents Plans                                               |             |                        |                |           |                             |
| Bookmarks                   |   |  | Debeu  | dents Plans                                               |             |                        |                |           |                             |
| Employee Actions            | > |  |        |                                                           |             |                        |                |           | 2 rows                      |
| Manager Actions             | > |  |        | Dependent Name                                            | ÷           | *Medical               | ÷              | PPG/PCP # | ÷                           |
| Performance Workcenter      |   |  | 1      | Lacayo,Manny E                                            |             | Enroll                 | ~              |           |                             |
| Recruiting Workcenter       |   |  |        |                                                           |             |                        |                |           |                             |
| Forms Library               | > |  | 2      | Lacayo,Sylvia S                                           |             | Enroll                 | ~              |           |                             |
| Quicklinks                  | > |  |        |                                                           |             |                        |                |           |                             |
| Help / FAQ                  | > |  |        |                                                           |             |                        |                | Previous  | Next Save For Late          |
| 🖉 Edit profile              |   |  |        |                                                           |             |                        |                |           |                             |
| 🕞 Log out                   |   |  |        |                                                           |             |                        |                |           |                             |

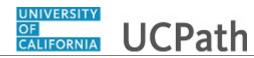

| Step | Action                        |
|------|-------------------------------|
| 55.  | Click the <b>Next</b> button. |
|      | Next                          |

| Abigail Lacayo<br>Primary Title:<br>TRAINER 3<br>Employee ID:<br>10003152 |        | + Add Enrollment Changes: Flexible Sp  Highlights Enabled                                                                                                    | ending Accounts (FSA) | Form ID: 7215  |
|---------------------------------------------------------------------------|--------|----------------------------------------------------------------------------------------------------|-----------------------|----------------|
| Service Date:<br>03/14/1996                                               | // >>  | Flexible Spending Accounts (FSA)                                                                                                    |                       |                |
| Dashboard<br>PeopleSoft Menu                                              | >      | The Health FSA allows you to pay for eligible medical<br>expenses for you and your eligible family members.                                                                                    |                       |                |
| Worklist<br>Bookmarks<br>Employee Actions                                 | >      | For further information regarding the Health Flexible<br>Spending account, minimum and maximum contribution<br>limits, and/or eligible expenses, visit the Flexible Spending<br>Accounts page. |                       |                |
| Manager Actions<br>Performance Workcenter                                 | ><br>r | The effective date for enrollment is the first of the month<br>following your enrollment, subject to payroll deadlines.                                                                        |                       |                |
| Recruiting Workcenter                                                     |        | Health FSA Plan *                                                                                                    | Annual Health Contrib | ution Amount * |
| Forms Library                                                             | >      | Enroll in Health FSA                                                                                                    | ✓ \$550.00            |                |
| Quicklinks                                                                | >      |                                                                                                    |                       |                |
| Help / FAQ                                                                | >      | The DepCare FSA allows you to pay for eligible expenses for the care of your child (up to age 13) or eligible adult                                                                            | or                    |                |
| 🤌 Edit profile                                                            |        | dependent (for example, day care or after school care.<br>Medical costs are managed through the Health FSA, not th                                                                             | e                     |                |
| 🕞 Log out                                                                 |        | DepCare FSA).                                                                                                    |                       |                |

| Step | Action                                                                                                    |
|------|----------------------------------------------------------------------------------------------------|
| 56.  | The Flexible Spending Accounts (FSA) page appears.                                                                                            |
|      | Current enrollment information for the <b>Health FSA Plan</b> and the <b>Annual Health Contribution Amount</b> default into these fields.     |
|      | For this example, accept the defaults and scroll down the page to enroll in the <b>Dependent Care FSA Plan</b> and add a contribution amount. |
| 57.  | Click the scrollbar.                                                                                                    |

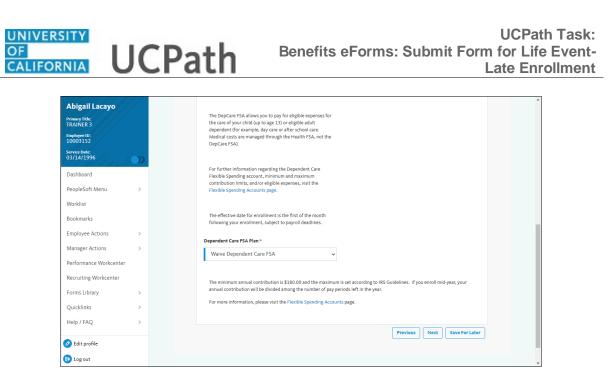

| Step | Action                                                                                                    |
|------|----------------------------------------------------------------------------------------------------|
| 58.  | For this example, change the <b>Dependent Care FSA Plan</b> enrollment from <b>Waive</b> to <b>Enroll</b> and add a contribution amount. |
| 59.  | Click the button to the right of the <b>Dependent Care FSA Plan</b> field.                                                               |

| Abigail Lacayo              |                                                                                                    |
|-----------------------------|----------------------------------------------------------------------------------------------------|
| Primary Title:<br>TRAINER 3 | The DepCare FSA allows you to pay for eligible expenses for the care of your child (up to age 13) or eligible adult                  |
| Employee ID:<br>10003152    | dependent (for example, day care or after school care.<br>Medical costs are managed through the Health FSA, not the<br>DepCare FSA). |
| Service Date:<br>03/14/1996 |                                                                                                    |
| Dashboard                   | For further information regarding the Dependent Care<br>Flexible Spending account, minimum and maximum                               |
| PeopleSoft Menu >           | contribution limits, and/or eligible expenses, visit the<br>Flexible Spending Accounts page.                                         |
| Worklist                    |                                                                                                    |
| Bookmarks                   | The effective date for enrollment is the first of the month<br>following your enrollment, subject to payroll deadlines.              |
| Employee Actions >          | Dependent Care FSA Plan *                                                                                                    |
| Manager Actions >           | Waive Dependent Care FSA 🗸                                                                                                    |
| Performance Workcenter      | Enroll Dependent Care FSA                                                                                                    |
| Recruiting Workcenter       | Waive Dependent Care FSA n is set according to IRS Guidelines. If you enroll mid-year, your                                          |
| Forms Library >             | annual contribution will be divided among the number of pay periods left in the year.                                                |
| Quicklinks >                | For more information, please visit the Flexible Spending Accounts page.                                                              |
| Help / FAQ >                |                                                                                                    |
| 🕗 Edit profile              | Previous Next Save For Later                                                                                                    |
| 🔁 Log out                   |                                                                                                    |

| Action                                         |   |
|------------------------------------------------|---|
| Click the Enroll Dependent Care FSA list item. |   |
| Enroll Dependent Care FSA                      |   |
| С                                              | - |

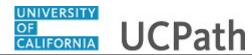

| Step | Action                                                                                                    |  |  |
|------|----------------------------------------------------------------------------------------------------|--|--|
| 61.  | Click in the Annual Dep Care Contribution Amount field.                                                                              |  |  |
|      | \$                                                                                                    |  |  |
| 62.  | Enter the desired information into the <b>Annual Dep Care Contribution</b><br><b>Amount</b> field. For this example, enter "500.00". |  |  |

| Abigail Lacayo<br>Primary Title:<br>TRAINER 3<br>Employee ID:<br>10003152<br>Service Date:<br>03/14/1996 |        | The DepCare FSA allows you to pay for eligible expenses for<br>the care of your full (up to age 13) or eligible adult<br>dependent (for example, day care or after school care.<br>Medical costs are managed through the Health FSA, not the<br>DepCare FSA).                                    |
|----------------------------------------------------------------------------------------------------|--------|----------------------------------------------------------------------------------------------------|
| Dashboard<br>PeopleSoft Menu                                                                             | >      | For further information regarding the Dependent Care<br>Flexible Spending account, minimum and maximum<br>contribution limits, and/or eligible expenses, visit the<br>Flexible Spending Accounts page.                                                                                           |
| Worklist<br>Bookmarks                                                                                    |        | The effective date for enrollment is the first of the month<br>following your enrollment, subject to payroll deadlines.                                                                                                    |
| Employee Actions<br>Manager Actions<br>Performance Workcenter                                            | ><br>> | Dependent Care FSA Plan*     Annual Dep Care Contribution Amount*       Enroll Dependent Care FSA     \$500.00                                                                                                    |
| Recruiting Workcenter<br>Forms Library<br>Quicklinks                                                     | >      | The minimum annual contribution is \$180.00 and the maximum is set according to IRS Guidelines. If you enroll mid-year, your<br>annual contribution will be divided among the number of pay periods left in the year.<br>For more information, please visit the Flexible Spending Accounts page. |
| Help / FAQ                                                                                               | >      | Previous Next Save For Later                                                                                                    |
| <ul> <li>Edit profile</li> <li>Log out</li> </ul>                                                        |        |                                                                                                    |

| Step | Action                        |
|------|-------------------------------|
| 63.  | Click the <b>Next</b> button. |
|      | Next                          |

| Abigail Lacayo              | + Add Enrollment Changes: Dental Plan Form ID: 72156                                                                      | 1 |
|-----------------------------|----------------------------------------------------------------------------------------------------|---|
| Primary Title:<br>TRAINER 3 | Highlights Enabled     Original Version     Current Version                                                               |   |
| Employee ID:<br>10003152    |                                                                                                    |   |
| Service Date:<br>03/14/1996 | Dental Plan                                                                                                    |   |
| Dashboard                   | UC provides two dental plan options, the Delta Dental PPO plan and the DeltaCare USA HMO. Prior to completing enrollment, |   |
| PeopleSoft Menu >           | verify that your preferred dentist is in the network of the plan you choose.                                              |   |
| Worklist                    | For more information, please visit the Dental plans page.                                                                 |   |
| Bookmarks                   | For more information, prease visit the Dental plans page.                                                                 |   |
| Employee Actions >          | Dental Plan*                                                                                                    |   |
| Manager Actions >           | Denta Pian *                                                                                                    |   |
| Performance Workcenter      |                                                                                                    |   |
| Recruiting Workcenter       |                                                                                                    |   |
| Forms Library >             | Dependents Plans                                                                                                    |   |
| Quicklinks >                | 2 rows                                                                                                    |   |
| Help / FAQ >                | Dependent Name 🔶 *Dental 🔶                                                                                                |   |
| 🖉 Edit profile              | 1 Lacayo,Manny E Enroll                                                                                                   |   |
| 🔁 Log out                   |                                                                                                    |   |

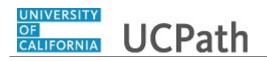

| Step | Action                                                                                         |
|------|------------------------------------------------------------------------------------------------|
| 64.  | The <b>Dental Plan</b> page appears. For this example, accept the defaulted benefit selection. |
| 65.  | Click the scrollbar.                                                                           |

| bigail Lacayo                                                                          |      | For        | more information, please visit the | Dental plans page. |         |                      |               |
|----------------------------------------------------------------------------------------|------|------------|------------------------------------|--------------------|---------|----------------------|---------------|
| Primary Title:<br>TRAINER 3<br>Employee ID:<br>10003152<br>Service Date:<br>03/14/1996 | // 🔊 | Dental Pla | n*<br>Dental PPO                   | ~                  |         |                      |               |
| shboard<br>opleSoft Menu                                                               | >    | Depend     | dents Plans                        |                    |         |                      |               |
| Worklist                                                                               |      |            |                                    |                    |         |                      | 2 rows        |
| Bookmarks                                                                              |      |            | Dependent Name                     | \$                 | *Dental |                      | \$            |
| Employee Actions                                                                       | >    | 1          | Lacayo,Manny E                     |                    | Enroll  |                      | ~             |
| Manager Actions                                                                        | >    |            |                                    |                    |         |                      |               |
| Performance Workcente                                                                  |      | 2          | Lacayo,Sylvia S                    |                    |         |                      | ~             |
| ecruiting Workcenter                                                                   |      |            |                                    |                    |         |                      |               |
| orms Library                                                                           | >    |            |                                    |                    |         |                      |               |
| Quicklinks                                                                             | >    |            |                                    |                    |         | Previous Next Save   | For Later     |
| Help / FAQ                                                                             | >    |            |                                    |                    |         |                      |               |
| Edit profile                                                                           |      |            |                                    |                    |         |                      |               |
| Log out                                                                                |      |            |                                    |                    |         | Privacy Statement Te | erms of Use L |

| Step | Action                                                             |  |  |  |  |  |
|------|--------------------------------------------------------------------|--|--|--|--|--|
| 66.  | Remember to enroll dependents for coverage in each plan as needed. |  |  |  |  |  |
|      | Click the button to the right of the <b>Dental</b> field.          |  |  |  |  |  |

| Abigail Lacayo              |      | For more information, please visit the Denta | il plans page. |               |                                   |          |
|-----------------------------|------|----------------------------------------------|----------------|---------------|-----------------------------------|----------|
| Primary Title:<br>TRAINER 3 |      |                                              |                |               |                                   |          |
| Employee ID:<br>10003152    |      | Dental Plan *                                |                |               |                                   |          |
| Service Date:<br>03/14/1996 | //>> | Delta Dental PPO                             | ~              |               |                                   |          |
| Dashboard                   |      |                                              |                |               |                                   |          |
| PeopleSoft Menu             | >    | Dependents Plans                             |                |               |                                   |          |
| Worklist                    |      |                                              |                |               | 2 rows                            |          |
| Bookmarks                   |      | Dependent Name                               | ≑ *Dent        | al            | ÷                                 |          |
| Employee Actions            | >    | 1 Lacayo, Manny E                            | En             | ıroll         | ~                                 |          |
| Manager Actions             | >    |                                              |                |               |                                   |          |
| Performance Workcent        | er   | 2 Lacayo,Sylvia S                            |                |               | ~                                 |          |
| Recruiting Workcenter       |      |                                              | En             |               |                                   |          |
| Forms Library               | >    |                                              | Wa             | ive           |                                   |          |
| Quicklinks                  | >    |                                              |                | Previous Next | Save For Later                    |          |
| Help / FAQ                  | >    |                                              |                |               |                                   |          |
| 🖉 Edit profile              |      |                                              |                |               |                                   |          |
| 🕞 Log out                   |      |                                              |                | Privacy State | ment Terms of Use University of C | aliforni |

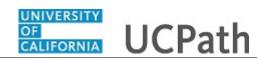

| Step | Action                             |  |
|------|------------------------------------|--|
| 67.  | Click the <b>Enroll</b> list item. |  |
|      | Enroll                             |  |

| bigail Lacayo                                            |   | For                 | r more information, please visit the l | Dental plans page. |         |                |                    |
|----------------------------------------------------------|---|---------------------|----------------------------------------|--------------------|---------|----------------|--------------------|
| AINER 3<br>Noyee ID:<br>003152<br>rice Date:<br>/14/1996 |   | Dental Pla<br>Delta | an*<br>Dental PPO                      | ~                  |         |                |                    |
| oard<br>2Soft Menu                                       | > | Depen               | dents Plans                            |                    |         |                |                    |
| ist                                                      |   |                     |                                        |                    |         |                | 2 rows             |
| narks                                                    |   |                     | Dependent Name                         | \$                 | *Dental |                | \$                 |
| yee Actions                                              | > | 1                   | Lacayo,Manny E                         |                    | Enroll  |                | ~                  |
| er Actions                                               | > |                     |                                        |                    |         |                |                    |
| ance Workcenter                                          |   | 2                   | Lacayo,Sylvia S                        |                    | Enroll  |                | ~                  |
| ing Workcenter                                           |   |                     |                                        |                    |         |                |                    |
| Library                                                  | > |                     |                                        |                    |         |                |                    |
| inks                                                     | > |                     |                                        |                    |         | Previous Next  | Save For Later     |
| / FAQ                                                    | > |                     |                                        |                    |         |                |                    |
| dit profile                                              |   |                     |                                        |                    |         |                |                    |
| gout                                                     |   |                     |                                        |                    |         | Privacy Statem | ent Terms of Use U |

| Step | Action                        |
|------|-------------------------------|
| 68.  | Click the <b>Next</b> button. |
|      | Next                          |

| Abigail Lacayo              |        | + Add Enrollment Changes: Vision Plan                                                                                                    | Form ID: 72156                                                                                                    |
|-----------------------------|--------|----------------------------------------------------------------------------------------------------|----------------------------------------------------------------------------------------------------|
| Primary Title:<br>TRAINER 3 |        | Highlights Enabled                                                                                                    |                                                                                                    |
| Employee ID:<br>10003152    |        |                                                                                                    | Original Version Current Version                                                                                                    |
| Service Date:<br>03/14/1996 | // _>> | Vision Plan                                                                                                    |                                                                                                    |
| Dashboard                   |        | The Vision Service Plan provides coverage for you and your eligible fa                                                                          | mile manufactor for chains and the second state of the second state of |
| PeopleSoft Menu             | >      | ine vision service Plan provides coverage for you and your eligible fai<br>contact lenses, frames and other materials, through a nationwide net |                                                                                                    |
| Worklist                    |        | For more information, please visit the Vision plans page.                                                                                       |                                                                                                    |
| Bookmarks                   |        |                                                                                                    |                                                                                                    |
| Employee Actions            | >      | Vision Plan *                                                                                                    |                                                                                                    |
| Manager Actions             | >      | Enroll Vision Service Plan-VSP 🗸                                                                                                    |                                                                                                    |
| Performance Workcenter      | r      |                                                                                                    |                                                                                                    |
| Recruiting Workcenter       |        | Dependents Plans                                                                                                    |                                                                                                    |
| Forms Library               | >      |                                                                                                    | 2 rows                                                                                                    |
| Quicklinks                  | >      | Dependent Name 🔶 *N                                                                                                    | Vision 🔶                                                                                                    |
| Help / FAQ                  | >      |                                                                                                    |                                                                                                    |
| <b>•</b> •••••              |        | 1 Lacayo,Manny E                                                                                                    | Enroll                                                                                                    |
| 🖉 Edit profile              |        |                                                                                                    |                                                                                                    |
| 🕞 Log out                   |        | 2 Lacayo,Sylvia S                                                                                                    | ~                                                                                                    |

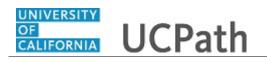

| Step | Action                                                                                         |
|------|------------------------------------------------------------------------------------------------|
| 69.  | The <b>Vision Plan</b> page appears. For this example, accept the defaulted benefit selection. |
| 70.  | Click the scrollbar.                                                                           |

| Abigail Lacayo              | []//   |
|-----------------------------|--------|
| Primary Title:<br>TRAINER 3 |        |
| Employee ID:<br>10003152    |        |
| Service Date:<br>03/14/1996 | // _>> |
| Dashboard                   |        |
| PeopleSoft Menu             | >      |
| Worklist                    |        |
| Bookmarks                   |        |
| Employee Actions            | >      |
| Manager Actions             | >      |
| Performance Workcent        | er     |
| Recruiting Workcenter       |        |
| Forms Library               | >      |
| Quicklinks                  | >      |
| Help / FAQ                  | >      |
|                             |        |
| Edit profile                |        |
| 🔁 Log out                   |        |

| Step | Action                                                    |
|------|-----------------------------------------------------------|
| 71.  | Click the button to the right of the <b>Vision</b> field. |
|      | ~                                                         |

| bigail Lacayo                               |        | For more information, please visit the | /ision plans page. |               |                          |
|---------------------------------------------|--------|----------------------------------------|--------------------|---------------|--------------------------|
| Primary Title:<br>TRAINER 3<br>Employee ID: |        | Vision Plan*                           |                    |               |                          |
| 10003152<br>Service Date:<br>03/14/1996     | // >>> | Enroll Vision Service Plan-VSP         | ~                  |               |                          |
| Dashboard                                   |        | Demondante Diana                       |                    |               |                          |
| PeopleSoft Menu                             | >      | Dependents Plans                       |                    |               |                          |
| Worklist                                    |        |                                        |                    |               | 2 rows                   |
| Bookmarks                                   |        | Dependent Name                         | \$ *Vis            | iion          | \$                       |
| Employee Actions                            | >      | 1 Lacayo,Manny E                       | E                  | Enroll        | *                        |
| Manager Actions                             | >      |                                        |                    |               |                          |
| Performance Workcenter                      | r      | 2 Lacayo,Sylvia S                      |                    |               | ~                        |
| Recruiting Workcenter                       |        |                                        |                    | nroll         |                          |
| orms Library                                | >      |                                        | W                  | Vaive         |                          |
| Quicklinks                                  | >      |                                        |                    | Previous Next | Save For Later           |
| Help / FAQ                                  | >      |                                        |                    |               |                          |
| Edit profile                                |        |                                        |                    |               |                          |
| Dog out                                     |        |                                        |                    | Privacy Sta   | tement Terms of Use Univ |

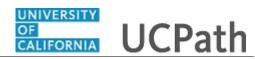

| Step | Action                             |
|------|------------------------------------|
| 72.  | Click the <b>Enroll</b> list item. |
|      | Enroll                             |
| 73.  | Click the <b>Next</b> button.      |
|      | Next                               |

| Abigail Lacayo              | UCPath                                                                                                    | Bookmark 🕒 Log out |
|-----------------------------|----------------------------------------------------------------------------------------------------|--------------------|
| Primary Title:<br>TRAINER 3 |                                                                                                    |                    |
| Employee ID:<br>10003152    |                                                                                                    | Ask UCPath Center  |
| Service Date:<br>03/14/1996 |                                                                                                    |                    |
| Dashboard                   | + Add Enrollment Changes: Legal Plan Form ID: 7                                                                                                    | 2156               |
| PeopleSoft Menu >           | Highlights Enabled     Original Version     Curren                                                                                                    | t Version          |
| Worklist                    |                                                                                                    |                    |
| Bookmarks                   | Legal Plan                                                                                                    |                    |
| Employee Actions >          |                                                                                                    |                    |
| Manager Actions >           | The legal plan, provided by ARAG, gives you access to personal legal assistance. The plan provides online, over-the-phone<br>person access to attorneys for a wide range of legal services. | or in-             |
| Performance Workcenter      |                                                                                                    |                    |
| Recruiting Workcenter       | For more information, please visit the Legal Insurance page.                                                                                                    |                    |
| Forms Library >             |                                                                                                    |                    |
| Quicklinks >                | Legal Plan *                                                                                                    |                    |
| Help / FAQ >                | Enroll in Legal Plan 🗸                                                                                                    |                    |
| 🧭 Edit profile              |                                                                                                    |                    |
| 🕞 Log out                   | Dependents Plans                                                                                                    | _                  |

| Step | Action                                                                                        |
|------|-----------------------------------------------------------------------------------------------|
| 74.  | The <b>Legal Plan</b> page appears. For this example, accept the defaulted benefit selection. |
| 75.  | Click the scrollbar.                                                                          |

| igail Lacayo                | // | For more     | information, please visit the | e Legal Insurance page |              |               |                    |
|-----------------------------|----|--------------|-------------------------------|------------------------|--------------|---------------|--------------------|
| mary Title:<br>AINER 3      |    |              |                               |                        |              |               |                    |
| mployee ID:<br>.0003152     |    | Legal Plan * |                               |                        |              |               |                    |
| Service Date:<br>03/14/1996 |    | Enroll in Le | gal Plan                      | ~                      |              |               |                    |
| Dashboard                   |    |              |                               |                        |              |               |                    |
| PeopleSoft Menu             | >  | Dependen     | ts Plans                      |                        |              |               |                    |
| Worklist                    |    |              |                               |                        |              |               | 2 rows             |
| Bookmarks                   |    |              | ependent Name                 |                        | \$<br>*Legal |               | \$                 |
| Employee Actions            | >  | 1 1          | acayo,Manny E                 |                        | Enroll       |               | ~                  |
| Manager Actions             | >  |              |                               |                        |              |               |                    |
| Performance Workcenter      |    | 2 L          | acayo,Sylvia S                |                        |              |               | ~                  |
| Recruiting Workcenter       |    |              |                               |                        |              |               |                    |
| Forms Library               | >  |              |                               |                        |              |               |                    |
| Quicklinks                  | >  |              |                               |                        |              | Previous Next | Save For Later     |
| Help / FAQ                  | >  |              |                               |                        |              |               |                    |
|                             |    |              |                               |                        |              |               |                    |
| Ø Edit profile              |    |              |                               |                        |              |               |                    |
| 🕞 Log out                   |    |              |                               |                        |              | Privacy State | ement Terms of Use |

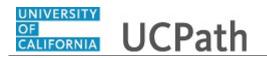

| Step | Action                                            |
|------|---------------------------------------------------|
| 76.  | Click the button to the right of the Legal field. |
|      | ~                                                 |

| Abigail Lacayo              |   | Fo        | r more information, please visit the Le | gal Insurance page. |        |                                                |           |
|-----------------------------|---|-----------|-----------------------------------------|---------------------|--------|------------------------------------------------|-----------|
| Primary Title:<br>FRAINER 3 |   |           |                                         |                     |        |                                                |           |
| Employee ID:<br>10003152    |   | Legal Pla |                                         |                     |        |                                                |           |
| Service Date:<br>03/14/1996 |   | Enrol     | l in Legal Plan                         | ~                   |        |                                                |           |
| Dashboard                   |   |           |                                         |                     |        |                                                |           |
| PeopleSoft Menu             | > | Depen     | idents Plans                            |                     |        |                                                |           |
| Worklist                    |   |           |                                         |                     |        | 2 rows                                         |           |
| Bookmarks                   |   |           | Dependent Name                          | ÷                   | *Legal | \$                                             |           |
| Employee Actions            | > | 1         | Lacayo,Manny E                          |                     | Enroll | ~                                              |           |
| Manager Actions             | > |           |                                         |                     |        |                                                |           |
| Performance Workcenter      |   | 2         | Lacayo,Sylvia S                         |                     |        | ~                                              |           |
| Recruiting Workcenter       |   |           |                                         |                     | Enroll |                                                |           |
| Forms Library               | > |           |                                         |                     | Waive  |                                                |           |
| Quicklinks                  | > |           |                                         |                     |        | Previous Next Save For Later                   |           |
| Help / FAQ                  | > |           |                                         |                     |        |                                                |           |
| 🖉 Edit profile              |   |           |                                         |                     |        |                                                |           |
| E Log out                   |   |           |                                         |                     |        | Privacy Statement Terms of Use University of ( | Californi |

| Step | Action                        |
|------|-------------------------------|
| 77.  | Click the Waive list item.    |
|      | Waive                         |
| 78.  | Click the <b>Next</b> button. |
|      | Next                          |

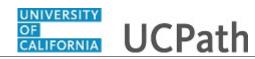

| Abigail Lacayo                              |                                                                                                    |
|---------------------------------------------|----------------------------------------------------------------------------------------------------|
| Primary Title:<br>TRAINER 3<br>Employee ID: | + Add Enrollment Changes: Accidental Death & Dismemberment Form ID: 72156<br>(AD&D)                                                                                                    |
| 10003152                                    | Highlights Enabled     Original Version     Current Version                                                                                                    |
| Service Date:<br>03/14/1996                 |                                                                                                    |
| Dashboard                                   | Accidental Death & Dismemberment (AD&D)                                                                                                    |
| PeopleSoft Menu >                           |                                                                                                    |
| Worklist                                    | UC offers the Accidental Death and Dismemberment (AD&D) plan to help protect you and your family from the unforeseen<br>financial hardship of a serious accident that causes death or dismemberment. |
| Bookmarks                                   |                                                                                                    |
| Employee Actions >                          | For more information, please visit the Accidental Death and Dismemberment plan page.                                                                                                    |
| Manager Actions >                           |                                                                                                    |
| Performance Workcenter                      | AD&D Enroll *                                                                                                    |
| Recruiting Workcenter                       | Enroll in AD&D 🗸                                                                                                    |
| Forms Library >                             | AD&D Amount *                                                                                                    |
| Quicklinks >                                | 14.\$200,000 🗸                                                                                                    |
| Help / FAQ >                                |                                                                                                    |
| 🖉 Edit profile                              | Dependents Plans                                                                                                    |
| 🕒 Log out                                   | 2 rows                                                                                                    |

| Step | Action                                                                                                    |
|------|----------------------------------------------------------------------------------------------------|
| 79.  | The Accidental Death & Dismemberment (AD&D) page appears.<br>For this example, increase the defaulted AD&D Amount. |
| 80.  | Click the button to the right of the <b>AD&amp;D</b> Amount field.                                                 |

| Abigail Lacayo              |   |                                                                   |             |                 |  |
|-----------------------------|---|-------------------------------------------------------------------|-------------|-----------------|--|
| Primary Title:<br>TRAINER 3 |   | + Add Enrollment Changes: Accidental Death & Dismemberment (AD&D) | Form        | ID: 72156       |  |
| Employee ID:<br>10003152    |   | Highlights Enabled                                                |             |                 |  |
| Service Date:<br>03/14/1996 |   |                                                                   | nal Version | Current Version |  |
| Dashboard                   |   | 01.\$10,000<br>02.\$20,000                                        |             |                 |  |
| PeopleSoft Menu             | > | 03.\$30,000<br>04.\$40,000                                        |             |                 |  |
| Worklist                    |   | 05.\$50,000<br>06.\$60,000                                        |             |                 |  |
| Bookmarks                   |   | 07.\$70,000<br>08.\$80,000                                        |             |                 |  |
| Employee Actions            | > | 09,\$90,000 10.\$100,000                                          |             |                 |  |
| Manager Actions             | > | 11.\$125,000                                                      |             |                 |  |
| Performance Workcenter      |   | 13. \$175,000                                                     |             |                 |  |
| Recruiting Workcenter       |   | 14. \$200,000<br>15. \$300,000                                    |             |                 |  |
| Forms Library               | > | 16.\$400,000<br>17.\$500,000                                      |             |                 |  |
| Quicklinks                  | > |                                                                   |             | ~               |  |
| Help / FAQ                  | > |                                                                   |             |                 |  |
| 🖉 Edit profile              |   | Dependents Plans                                                  |             |                 |  |
| 🕞 Log out                   |   |                                                                   |             | 2 rows          |  |

| Step | Action                                                              |
|------|---------------------------------------------------------------------|
| 81.  | For this example, increase the <b>AD&amp;D</b> Amount to \$300,000. |
|      | Click the <b>15. \$300,000</b> list item.                           |
| 82.  | Click the scrollbar.                                                |

| UNIVERSITY<br>OF<br>CALIFORNIA                                                                                               | UCPath Task:<br>Benefits eForms: Submit Form for Life Event-<br>Late Enrollment                                    |
|----------------------------------------------------------------------------------------------------|----------------------------------------------------------------------------------------------------|
| Abigail Lacayo<br>Primuy Title:<br>TRAINER 3<br>Employee ID:<br>10003152<br>Servec bolte:<br>03/14/1996                      | AD&D Enroll *<br>Enroll in AD&D *<br>AD&D Amount *<br>15. \$300,000 *                                              |
| Dashboard<br>PeopleSoft Menu ><br>Worklist<br>Bookmarks<br>Employee Actions ><br>Manager Actions ><br>Performance Workcenter | Dependents Plans     2 rows       Dependent Name     * AD&D       1     Lacayo,Manny E       2     Lacayo,Sylvia S |
| Recruiting Workcenter       Forms Library       Quicklinks       Help / FAQ       2       Edit profile       (a) Log out     | Previous Next Save For Later                                                                                       |

| Step | Action                                                      |
|------|-------------------------------------------------------------|
| 83.  | Click the button to the right of the <b>AD&amp;D</b> field. |

| Abigail Lacayo              |       |
|-----------------------------|-------|
| Primary Title:<br>TRAINER 3 |       |
| Employee ID:                |       |
| 10003152<br>Service Date:   |       |
| 03/14/1996                  | // >> |
| Dashboard                   |       |
| PeopleSoft Menu             | >     |
| Worklist                    |       |
| Bookmarks                   |       |
| Employee Actions            | >     |
| Manager Actions             | >     |
| Performance Workcente       |       |
| Recruiting Workcenter       |       |
| Forms Library               | >     |
| Quicklinks                  | >     |
|                             |       |
| Help / FAQ                  | >     |
| 🤌 Edit profile              |       |
| 🕞 Log out                   |       |

| Step | Action                        |
|------|-------------------------------|
| 84.  | Click the Waive list item.    |
|      | Waive                         |
| 85.  | Click the <b>Next</b> button. |
|      | Next                          |

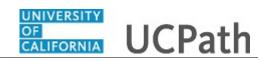

| Abigail Lacayo              | + Add Enrollment Changes: Supplemental Life Insurance Form ID: 72156                                                                                                    |
|-----------------------------|----------------------------------------------------------------------------------------------------|
| Primary Title:<br>TRAINER 3 | Highlights Enabled                                                                                                    |
| Employee ID:<br>10003152    | Original Version Current Version                                                                                                    |
| Service Date:<br>03/14/1996 | Supplemental Life Insurance                                                                                                    |
| Dashboard                   |                                                                                                    |
| PeopleSoft Menu >           | UC provides basic life insurance at no cost for most employees. Additional insurance for you and your family members is<br>available for a monthly premium.                                                                                                    |
| Worklist                    | For more information, please visit the Life Insurance page.                                                                                                    |
| Bookmarks                   | Generally, you can enroll yourself in Supplemental Life insurance and your dependents in Dependent Life insurance at any time<br>during the year. Your Period of Initial Eligibility (PIE) will determine whether you are required to submit a completed Evidence of |
| Employee Actions >          | Insurability (EOI) statement or not. For more details on the EOI process, click here.                                                                                                    |
| Manager Actions >           |                                                                                                    |
| Performance Workcenter      | Supplemental Life Plan *                                                                                                    |
| Recruiting Workcenter       | 2X Annual Salary 🗸                                                                                                    |
| Forms Library >             |                                                                                                    |
| Quicklinks >                | Previous Next Save For Later                                                                                                    |
| Help / FAQ >                |                                                                                                    |
| 🖉 Edit profile              |                                                                                                    |
| 🕞 Log out                   | Privacy Statement Terms of Use University of California                                                                                                    |

| Step | Action                                                                                                    |
|------|----------------------------------------------------------------------------------------------------|
| 86.  | The <b>Supplemental Life Insurance</b> page appears. For this example, accept the defaulted benefit selection. |
| 87.  | Click the <b>Next</b> button.                                                                                  |
|      | Next                                                                                                    |

| Abigail Lacayo              |   | + Add Enrollment Changes: Dependent Life Insurance                                                                                                    | Form ID: 72156                          |
|-----------------------------|---|----------------------------------------------------------------------------------------------------|-----------------------------------------|
| Primary Title:<br>TRAINER 3 |   | Highlights Enabled                                                                                                    |                                         |
| Employee ID:<br>10003152    |   |                                                                                                    | Original Version Current Version        |
| Service Date:<br>03/14/1996 |   |                                                                                                    |                                         |
| Dashboard                   |   | Dependent Life Insurance                                                                                                    |                                         |
| PeopleSoft Menu             | > |                                                                                                    |                                         |
| Worklist                    |   | UC provides basic life insurance at no cost for most employees. Additional insurance f                                                                                               | or you and your family members is       |
| Bookmarks                   |   | available for a monthly premium.                                                                                                    |                                         |
| Employee Actions            | > | For more information, please visit the Life Insurance page.<br>Generally, you can enroll yourself in Supplemental Life insurance and your dependent                                  | in Dependent Life insurance at any time |
| Manager Actions             | > | during the year. Your Period of Initial Eligibility (PIE) will determine whether you are re<br>Insurability (EOI) statement or not. For more details on the EOI process, click here. |                                         |
| Performance Workcenter      |   |                                                                                                    |                                         |
| Recruiting Workcenter       |   | Dependent Life Plan *                                                                                                    |                                         |
| Forms Library               | > | Enroll in Expanded Plan                                                                                                    |                                         |
| Quicklinks                  | > |                                                                                                    |                                         |
| Help / FAQ                  | > |                                                                                                    |                                         |
| Edit profile                |   | Dependents Plans                                                                                                    |                                         |
|                             |   |                                                                                                    | 2 rows                                  |
| 🕞 Log out                   |   | Dependent Name 🔶 *Dependent Life                                                                                                    | \$                                      |

| Step | Action                                                                                                    |
|------|----------------------------------------------------------------------------------------------------|
| 88.  | The <b>Dependent Life Insurance</b> page appears. For this example, accept the defaulted benefit selection. |

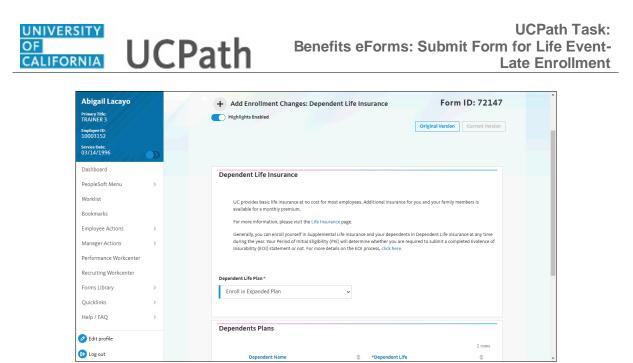

| Step | Action               |
|------|----------------------|
| 89.  | Click the scrollbar. |

| Abigail Lacayo<br>Primary Title:<br>TRAINER 3 |       |                                         | r. Your Period of Initial Eligi<br>DI) statement or not. For m |   |        | e required to submit a completed Evidence |
|-----------------------------------------------|-------|-----------------------------------------|----------------------------------------------------------------|---|--------|-------------------------------------------|
| nyee ID:<br>03152<br>se Date:<br>14/1996      | //••• | Dependent Life Plan<br>Enroll in Expand |                                                                | ~ |        |                                           |
| board<br>leSoft Menu                          | >     | Dependents Pl                           | ans                                                            |   |        |                                           |
| /orklist<br>pokmarks                          |       | Depen                                   | dent Name                                                      | ÷ | *AD&D  | 2 rows                                    |
| oloyee Actions                                | >     | 1 Lacayo                                | ,Manny E                                                       |   | Enroll | ~                                         |
| ormance Workcente                             |       | 2 Lacayo                                | ,Sylvia S                                                      |   |        | ~                                         |
| iting Workcenter<br>Library                   | >     |                                         |                                                                |   |        |                                           |
| nks<br>FAQ                                    | >     |                                         |                                                                |   |        | Previous Next Save For La                 |
| Edit profile                                  |       |                                         |                                                                |   |        |                                           |
| Log out                                       |       |                                         |                                                                |   |        | Privacy Statement Terms of U              |

| Step | Action                                                            |
|------|-------------------------------------------------------------------|
| 90.  | Click the button to the right of the <b>Dependent Life</b> field. |
|      | ~                                                                 |

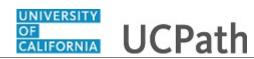

|                             |            | during the year. Your Period of Initial Eligib | ility (PIE) will determine whether you are | required to submit a completed Evidence of             | _ |
|-----------------------------|------------|------------------------------------------------|--------------------------------------------|--------------------------------------------------------|---|
| Abigail Lacayo              |            | Insurability (EOI) statement or not. For mo    | re details on the EOI process, click here. |                                                        |   |
| Primary Title:<br>TRAINER 3 |            |                                                |                                            |                                                        |   |
| TRAINER 3                   |            |                                                |                                            |                                                        |   |
| Employee ID:<br>10003152    |            | Dependent Life Plan *                          |                                            |                                                        |   |
| Service Date:               |            | Enroll in Expanded Plan                        | ~                                          |                                                        |   |
| 03/14/1996                  | <i>%</i> D |                                                |                                            |                                                        |   |
|                             |            |                                                |                                            |                                                        |   |
| Dashboard                   |            |                                                |                                            |                                                        |   |
| PeopleSoft Menu             | >          | Dependents Plans                               |                                            |                                                        |   |
| Worklist                    |            |                                                |                                            | 2 rows                                                 |   |
|                             |            | Dependent Name                                 |                                            | \$                                                     |   |
| Bookmarks                   |            |                                                | · ····                                     |                                                        |   |
| Employee Actions            | >          | 1 Lacayo,Manny E                               | Enroll                                     | v                                                      |   |
|                             |            | 1 Lacayo, Mariny E                             |                                            |                                                        |   |
| Manager Actions             | >          |                                                |                                            |                                                        |   |
| Performance Workcente       | er         | 2 Lacayo,Sylvia S                              |                                            | ~                                                      |   |
| 0                           |            |                                                |                                            |                                                        |   |
| Recruiting Workcenter       |            |                                                | Enroll<br>Waiye                            |                                                        |   |
| Forms Library               | >          |                                                | vvalve                                     |                                                        |   |
| Quicklinks                  | >          |                                                |                                            | Previous Next Save For Later                           |   |
|                             |            |                                                |                                            |                                                        |   |
| Help / FAQ                  | >          |                                                |                                            |                                                        |   |
|                             |            |                                                |                                            |                                                        |   |
| Edit profile                |            |                                                |                                            |                                                        |   |
| Log out                     |            |                                                |                                            | Privacy Statement Terms of Use University of Californi | a |
| - Log out                   |            |                                                |                                            |                                                        |   |

| Step | Action                        |
|------|-------------------------------|
| 91.  | Click the Waive list item.    |
|      | Waive                         |
| 92.  | Click the <b>Next</b> button. |
|      | Next                          |

| gail Lacayo<br>ny Title:<br>NER 3<br>yee ID:<br>13152  |   | +    | Add Enrollment Changes: Volur<br>Highlights Enabled                                              | tary Disability       |                             | Form ID:                  | 72156    |
|--------------------------------------------------------|---|------|--------------------------------------------------------------------------------------------------|-----------------------|-----------------------------|---------------------------|----------|
| Date:<br>1/1996                                        |   | Vol  | untary Disability Insurance                                                                      |                       |                             |                           | _        |
| hboard<br>pleSoft Menu                                 | > |      | UC's basic employer-paid disability insurance<br>UC's Voluntary Disability Insurance replaces (  |                       |                             |                           | ecurity, |
| klist<br>kmarks<br>vlovee Actions                      | > |      | Enrollment after your initial eligibility period<br>available during Open Enrollment. Please con |                       |                             | ility Insurance is not ty | pically  |
| ager Actions                                           | > |      | For more information, please visit the Basic a                                                   | ıd Voluntary Disabili | ty page.                    |                           |          |
| ormance Workcenter<br>ruiting Workcenter<br>ns Library | > |      | Note: University of California does not partic<br>worked at UC for less than 18 months may ha    |                       |                             | gh employees who have     | •        |
| cklinks                                                | > | Shor | t Term Disability (VSTD) *                                                                       | Lo                    | ng Term Disability (VLTD) * |                           |          |
| p / FAQ                                                | > | E    | nroll in Short-Term (VSTD)                                                                       | *                     | Enroll in Long-Term (VLTD)  | 1                         | ~        |
| lit profile                                            |   |      |                                                                                                  |                       |                             |                           |          |
| out                                                    |   |      |                                                                                                  |                       | Previous                    | Next Save F               | or Later |

| Step | Action                                                                                                    |
|------|----------------------------------------------------------------------------------------------------|
| 93.  | The Voluntary Disability Insurance page appears. For this example, accept the defaulted benefit selections for Short Term Disability (VSTD) and Long Term Disability (VLTD). |

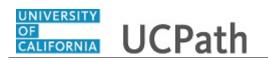

| Step | Action                        |
|------|-------------------------------|
| 94.  | Click the <b>Next</b> button. |
|      | Next                          |

| Abigail Lacayo<br>Primary Title:<br>TRAINER 3<br>Employee 10:                              | + Add Enrollment Changes: Participation Terms and Conditions Form ID: 72156  Highlights Enabled Original Version Current Version                                                                                                    |
|--------------------------------------------------------------------------------------------|----------------------------------------------------------------------------------------------------|
| 0003152<br>rvice Date:<br>3/14/1996                                                        | Participation Terms and Conditions                                                                                                    |
| Dashboard<br>DeopleSoft Menu >                                                             | Your Social Security number, and that of your enrolled family members, is required for purposes of benefit plan administration, for<br>financial reporting, to verify your identity, and for legally required reporting purposes all in compliance with federal and state laws.                                                                                                    |
| Worklist<br>Bookmarks                                                                      | If you are confirmed as eligible for participation in UC-sponsored plans, you are subject to the following terms and conditions:                                                                                                    |
| Employee Actions ><br>Manager Actions ><br>Performance Workcenter<br>Recruiting Workcenter | <ol> <li>With the exception of benefits provided or administered by Optum Behavioral Health, UC sponsored medical plans require resolution of disputes through arbitration. With regard to each plan, by your written or electronic signature, IT IS UNDERSTOOD AND YOU AGREE THAT ANY DISPUTE AS TO MEDICAL MALPRACTICE - THAT IS, AS TO WHETHER ANY MEDICAL SERVICES RENOERED UNDER THE CONTRACT WREE UNNECESSARY OR UNAUTHORIZED OR WREE IMPORTERY, IN REQUISITIVT OR INCOMPETINITY RENDERED - WILL BE DETERMINED BY SUBMISSION TO ARBITRATION AS PROVIDED BY CALIFORNIA LAW AND NOT BY A LAWSUT OR RESORT OC COURT PROCESS, EXCERT AS CALIFORNIA LAW PROVIDES FOR [UNCLAR, LEVEND FY A LAWSUT OR RESORT OF COURT PROCESS, EXCERT AS CALIFORNIA LAW PROVIDES FOR JUNCICAL REVIEW OF</li> </ol> |
| Forms Library                                                                              | ABITERATION PROCEEDINGS. BOTH PARTIES TO THE CONTRACT, BY ENTERING INTO IT, ARE GIVING UP HIRE CONSTITUTIONAL<br>RIGHT TO HAVE ANY SUCH DISPUTE DECIDED IN A COURT OF LAW BEFORE A JURY AND INSTEAD ARE ACCEPTING THE USE OF<br>ABRITERITON. For more information about each plan's arbitration provision please see the appropriate plan bookder or all the plan.                                                                                                    |
| Quicklinks >                                                                               | 2. UC and UC health and welfare plan vendors comply with federal/state regulations related to the privacy of personal/confidential information including the Health insurance Portability and Accountability Act of                                                                                                    |
| Help / FAQ >                                                                               | 1996 (HIPAA) as applicable. To fulfill the responsibilities and perform the service required under contracts with UC, health plans and<br>associated service vendors may share UC member health information between and among each other within the limits established by<br>HIPAA and federal/state regulations for purposes of health care operations, payment, and treatment. A member's<br>requested restriction on the sharing of specified protected health information for health care operations, payment, and treatment will                                                                                                    |
| 🔁 Log out                                                                                  | be honored as required by HIPAA.                                                                                                    |

| Step | Action                                                                                                    |
|------|----------------------------------------------------------------------------------------------------|
| 95.  | <ul><li>Read all of the <b>Participation Terms and Conditions</b> sections as you scroll down this page.</li><li><b>Note:</b> This simulation does not show all of the page content and skips to the next action item.</li></ul> |
| 96.  | Click the scrollbar.                                                                                                    |

|   | ARBITRATION                                             |                                                                                                    |                                                                                                    |
|---|---------------------------------------------------------|----------------------------------------------------------------------------------------------------|----------------------------------------------------------------------------------------------------|
|   |                                                         |                                                                                                    |                                                                                                    |
|   |                                                         |                                                                                                    |                                                                                                    |
|   |                                                         |                                                                                                    |                                                                                                    |
|   |                                                         |                                                                                                    |                                                                                                    |
|   | require resolution or disputes through arbitration.     |                                                                                                    |                                                                                                    |
| > |                                                         |                                                                                                    |                                                                                                    |
|   | With regard to each plan, by your written or electronic |                                                                                                    |                                                                                                    |
|   |                                                         |                                                                                                    |                                                                                                    |
|   | ANY DISPUTE AS TO MEDICAL MALPRACTICE – THAT IS,        |                                                                                                    |                                                                                                    |
|   | AS TO WHETHER ANY MEDICAL SERVICES RENDERED             |                                                                                                    |                                                                                                    |
| > | UNDER THE CONTRACT WERE UNNECESSARY OR                  |                                                                                                    |                                                                                                    |
|   | UNAUTHORIZED OR WERE IMPROPERLY, NEGLIGENTLY            |                                                                                                    |                                                                                                    |
| > | OR INCOMPETENTLY RENDERED – WILL BE DETERMINED          |                                                                                                    |                                                                                                    |
|   | BY SUBMISSION TO ARBITRATION AS PROVIDED BY             |                                                                                                    |                                                                                                    |
|   | CALIFORNIA LAW AND NOT BY A LAWSUIT OR RESORT           |                                                                                                    |                                                                                                    |
|   | TO COURT PROCESS, EXCEPT AS CALIFORNIA LAW              |                                                                                                    |                                                                                                    |
|   |                                                         |                                                                                                    |                                                                                                    |
|   |                                                         |                                                                                                    |                                                                                                    |
| > |                                                         |                                                                                                    |                                                                                                    |
|   |                                                         |                                                                                                    |                                                                                                    |
| > | INSTEAD ARE ACCEPTING THE USE OF ARBITRATION.           |                                                                                                    |                                                                                                    |
| > |                                                         |                                                                                                    |                                                                                                    |
|   | NOTICE: BY SIGNING THIS CONTRACT YOU ARE                |                                                                                                    |                                                                                                    |
|   |                                                         |                                                                                                    |                                                                                                    |
|   |                                                         |                                                                                                    |                                                                                                    |
|   |                                                         |                                                                                                    |                                                                                                    |
|   | >                                                       | With regard to each plan, by your written or electronic<br>signature, IT IS UNDERSTOOD AND YOU AGREE THAT<br>ANY DISPUTE AS TO MEDICAL MALERACTICE - THAT IS,<br>A ST OW HETHER ANY MEDICAL SERVICES RENDERED<br>UNDER THE CONTRACT WERE UNNECESSARY OR<br>UNAUTHORIZED OF WRIEN RENDERED - WILL BE DETERMINED<br>O'R INCOMPETENTLY RENDERED - WILL BE DETERMINED<br>BY SUBMISSION TO ABRITATION AS PROVIDED BY<br>CALIFORNIA LAW AND NOT BY A LAWSUIT OR RESORT<br>TO COURT PROCESS, DICEPT ACALIFORNIA LAW<br>PROVIDES FOR JUDICAL REVIEW OF ARMITRATION<br>PROCEEDINGS. BOTH PRAFILS TO THE CONTRACT, BY<br>ENTERING INTO THAR EQUIVED BY<br>UNAUTHORIZED OF UNDERSTORE DEVICE<br>CONSTITUTIONAL RIGHT TO HAVE ANY SUCH DISPUTE<br>CONSTITUTIONAL RIGHT TO HAVE ANY SUCH DISPUTE<br>DECIDED IN A COURT OF LAW ENDER SULVEY OF ARBITRATION. | >     Optim Behavioral Health, UC-sponsed medical plans       require resolution of disputes through arbitration.       >       With regard to each plan, by your written or electronic<br>signature, ITS UNDERSTOOD AND YOU AGEE THAT<br>ANY DISPUTE AS TO MEDICAL MARPARCTIC = THAT IS,<br>AS TO WHETHER ANY MEDICAL SERVICES REVORED<br>UNDER THE CONTRACT WERE UNNECESSARY OR<br>UNAUTHORIZED OR WERE IMPROPERLY, NEGLIGENTY<br>OR INCOMFETENTLY REPORTED HILL BE OFTENINED<br>BY SUBMISSION TO ARBITRATION AS PROVIDED BY<br>CALIFORNIA LWA RDN OFTB YA LWSDIT OR RESORT<br>TO COURT PROCESS, EXCEPT AS CALIFORNIA LWM<br>PROVIDES FOR JUDICAL REVIEW OF ARBITRATION<br>PROCEEDINGS BOTH PARTIES TO THE CONTRACT, BY<br>ENTERING INTO IT, ARE GUINNED UTHER<br>CONSTITUTIONAL RIGHT TO HAVE ANY SUCH DISPUTE<br>DECIDED IN A COURT OF LAW BEFORE ALL BURY AND<br>INSTEAD ARE ACCEPTING THE USE OF ARBITRATION.       >     OTTCE: BY SIGNING THIS CONTRACT YOU ARE<br>AGREEING TO HAVE ANY ISSUE OF MIDICAL<br>MALPRACTICE DECIDED BY NEUTRAL ARBITRATION AND<br>YOU ARE ADVIDER OR TO HAVE AND AND<br>YOU ARE ADVIDED BY NEUTRAL ARBITRATION AND<br>YOU ARE ACCEPTING REGULAR LAWRING AND THIS CONTRACT YOU ARE<br>AGREEING TO HAVE ANY ISSUE OF MIDICAL<br>MALPRACTICE DEVICED BY NEUTRAL ARBITRATION AND<br>YOU ARE ADVIDE BY NEUTRAL ARBITRATION AND<br>YOU ARE ADVIDE BY NEUTRAL ARBITRATION AND<br>YOU ARE ADVIDED BY NEUTRAL ARBITRATION AND<br>YOU ARE ADVIDED BY NEUTRAL ARBITRATION AND<br>YOU ARE ADVIDED BY NEUTRAL ARBITRATION AND<br>YOU ARE ADVIDED BY NEUTRAL ARBITRATION AND<br>YOU ARE ADVIDED BY NEUTRAL ARBITRATION AND<br>YOU ARE ADVIDED BY NEUTRAL ARBITRATION AND<br>YOU ARE ADVIDED BY NEUTRAL ARBITRATION AND<br>YOU ARE ADVIDED BY NEUTRAL ARBITRATION AND<br>YOU ARE ADVIDED BY NEUTRAL ARBITRATION AND |

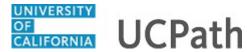

| Step | Action                                                           |
|------|------------------------------------------------------------------|
| 97.  | The <b>ARBITRATION</b> section requires an electronic signature. |
| 98.  | Click the scrollbar.                                             |

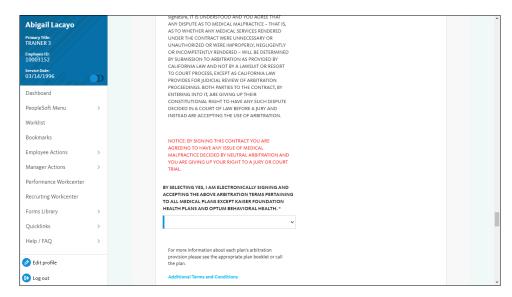

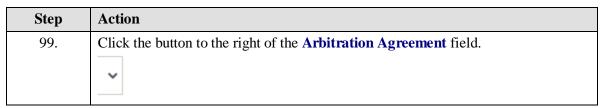

|             | SIGNATURE, IT IS UNDERSTOOD AND YOU AGREE THAT   |                                                                                                    |
|-------------|--------------------------------------------------|----------------------------------------------------------------------------------------------------|
|             | ANY DISPUTE AS TO MEDICAL MALPRACTICE – THAT IS, |                                                                                                    |
|             | AS TO WHETHER ANY MEDICAL SERVICES RENDERED      |                                                                                                    |
|             | UNDER THE CONTRACT WERE UNNECESSARY OR           |                                                                                                    |
|             | UNAUTHORIZED OR WERE IMPROPERLY, NEGLIGENTLY     |                                                                                                    |
|             |                                                  |                                                                                                    |
|             |                                                  |                                                                                                    |
|             |                                                  |                                                                                                    |
| 7/ <b>D</b> |                                                  |                                                                                                    |
|             |                                                  |                                                                                                    |
|             |                                                  |                                                                                                    |
|             | CONSTITUTIONAL RIGHT TO HAVE ANY SUCH DISPUTE    |                                                                                                    |
| >           | DECIDED IN A COURT OF LAW BEFORE A JURY AND      |                                                                                                    |
|             | INSTEAD ARE ACCEPTING THE USE OF ARBITRATION.    |                                                                                                    |
|             |                                                  |                                                                                                    |
|             |                                                  |                                                                                                    |
|             |                                                  |                                                                                                    |
| >           |                                                  |                                                                                                    |
|             |                                                  |                                                                                                    |
| >           | TRIAL.                                           |                                                                                                    |
| r           |                                                  |                                                                                                    |
|             |                                                  |                                                                                                    |
|             |                                                  |                                                                                                    |
|             |                                                  |                                                                                                    |
| >           |                                                  |                                                                                                    |
|             | ×                                                |                                                                                                    |
| >           |                                                  |                                                                                                    |
|             | Vac                                              |                                                                                                    |
| 2           |                                                  |                                                                                                    |
|             |                                                  |                                                                                                    |
|             |                                                  |                                                                                                    |
|             |                                                  |                                                                                                    |
|             | Additional Terms and Conditions                  |                                                                                                    |
|             | >                                                | AS TO WHITHER ANY MEDICAL SERVICES RENDERD     UNAUTHORIZED OF WEEK IMPROPERLY, MEDIDERD     UNAUTHORIZED OF WEEK IMPROPERLY, MEDIDERD     OF WITHOUT AND TO A SUBJECT AND UNLESS DETERMINED     PROJECT OF UNLESS AND OF TAX LAURS UT OR RESORT     TO COURT PROCESS, EXCEPT AS CALIFORNIA LAW     PROJECTS PROJECT AS CALIFORNIA LAW     PROJECT OF UNLICAL RESULT OF ABRITATION     PROJECTS PROJECT AS CALIFORNIA LAW     PROJECT OF UNLICAL RESULT OF ABRITATION     PROJECTS PROJECTS OF UNLICAL RESULT OF ABRITATION     PROJECTS PROJECT OF UNLICAL RESULT OF ABRITATION     PROJECT OF UNLICAL RESULT OF ABRITATION     PROJECT OF UNLICAL RESULT OF ADDITION     NOTICE: BY SIGNING THIS CONTRACT YOU ARE     AGREEINS TO HAVE ANY ISSUE OF MEDICAL     MAIPRACTICE DECIDED BY NEUTRAL ABRITATION AND     YOU ARE GIVING UP YOUR RIGHT TO A JURY OR COURT     TRAL      PY SELECTING YES, I AM ELECTRONICALLY SIGNING AND     ACCEPTING THE USE OF ABRITATION     PROJECTING YEARS RECENTINING     OL AL MEDICAL FLANS EXCEPT MASER FOUNDATION     HALTH PLANS AND OPTUM BEHAVIORAL HEALTH.*      YES     For more Information about each plan's arbitration     provision plages as eth appropriate plan booklet or cali     the plan. |

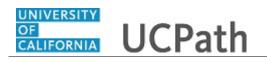

| Step | Action                          |
|------|---------------------------------|
| 100. | Click the <b>Yes</b> list item. |
|      | Yes                             |
|      | Yes                             |

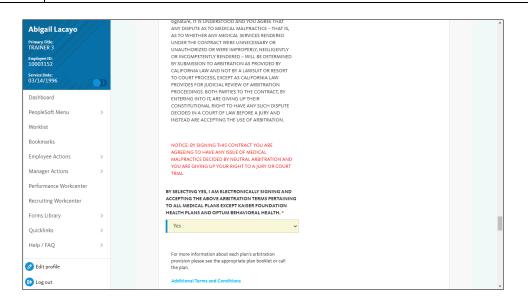

| Step | Action               |
|------|----------------------|
| 101. | Click the scrollbar. |

| bigail Lacayo<br>mary Title:<br>AINER 3<br>ployme ID:<br>003152<br>vice Date:<br>/14/1996 |   | with relevant protected<br>authorizing the health p<br>information to the Univ<br>10. Actions you take during<br>effective the following Janua | Ian to release such<br>ersity representative.<br>Open Enrollment will be<br>ary 1 unless otherwise stated<br>and form transactions have<br>y and submitted timely. |             |           |       |
|-------------------------------------------------------------------------------------------|---|----------------------------------------------------------------------------------------------------|----------------------------------------------------------------------------------------------------|-------------|-----------|-------|
| Dashboard                                                                                 |   | by selecting res, raccept the                                                                                                    |                                                                                                    |             |           |       |
| PeopleSoft Menu                                                                           | > | 1                                                                                                    |                                                                                                    |             |           |       |
| Worklist                                                                                  |   |                                                                                                    |                                                                                                    |             |           |       |
| Bookmarks                                                                                 |   | File Attachments                                                                                                    |                                                                                                    |             |           |       |
| Employee Actions                                                                          | > |                                                                                                    |                                                                                                    |             |           | Add   |
| Manager Actions                                                                           | > |                                                                                                    |                                                                                                    |             |           | 1 row |
| Performance Workcenter                                                                    |   | Status                                                                                                    | Action                                                                                                    | Description | File Name |       |
| Recruiting Workcenter                                                                     |   | 1                                                                                                    | Upload                                                                                                    |             | ~         |       |
| Forms Library                                                                             | > |                                                                                                    |                                                                                                    |             |           |       |
| Quicklinks                                                                                | > | 4                                                                                                    |                                                                                                    |             |           | ÷     |
| Help / FAQ                                                                                | > |                                                                                                    |                                                                                                    |             |           |       |
| 🖉 Edit profile                                                                            |   | Action Items                                                                                                    |                                                                                                    |             |           | 1 row |
| 🕞 Log out                                                                                 |   | Acknowledgement                                                                                                    |                                                                                                    |             |           |       |

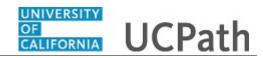

| Step | Action                                                                                                    |
|------|----------------------------------------------------------------------------------------------------|
| 102. | Click the button to the right of the <b>By selecting Yes, I accept the above Terms</b><br>and Conditions field. |

| Abigail Lacayo<br>rimary Tibe:<br>RAINER 3<br>mployee ID:<br>0003152<br>eveke Date:<br>3/14/1996<br>Dashboard<br>PeopleSoft Menu | , <b>D</b> | with relevant protect<br>authorizing the heal<br>information to the L<br>10. Actions you take dur<br>effective the following ju<br>- provided all electr<br>been completed pro | ng UC to provide the health plan<br>teel health information or<br>the health information or<br>hiversity representative.<br>Information of the state of the<br>numary 1 unless otherwise stated<br>numary 2 unless otherwise stated<br>numary 2 unless otherwise stated<br>number 2 unless otherwise stated<br>numary 2 unless other |             |           |       |
|----------------------------------------------------------------------------------------------------|------------|----------------------------------------------------------------------------------------------------|----------------------------------------------------------------------------------------------------|-------------|-----------|-------|
| Worklist<br>Bookmarks                                                                                                    |            | File Attachments                                                                                                    |                                                                                                    |             |           |       |
| Employee Actions                                                                                                    |            |                                                                                                    |                                                                                                    |             |           | Add   |
|                                                                                                    | >          |                                                                                                    |                                                                                                    |             |           |       |
| Manager Actions                                                                                                    | >          | Status                                                                                                    | Action                                                                                                    |             |           | 1 row |
| Performance Workcente                                                                                                    | er         | Status                                                                                                    | Action                                                                                                    | Description | File Name |       |
| Recruiting Workcenter                                                                                                    |            | 1                                                                                                    | Upload                                                                                                    |             | ~         |       |
| Forms Library                                                                                                    | >          |                                                                                                    |                                                                                                    |             |           |       |
| Quicklinks                                                                                                    | >          | <                                                                                                    |                                                                                                    |             |           | Þ     |
| Help / FAQ                                                                                                    | >          |                                                                                                    |                                                                                                    |             |           |       |
|                                                                                                    |            | Action Items                                                                                                    |                                                                                                    |             |           |       |
| Edit profile                                                                                                    |            |                                                                                                    |                                                                                                    |             |           | 1 row |
| 🔁 Log out                                                                                                    |            | Acknowledgeme                                                                                                    | ent                                                                                                    |             |           |       |

| Step | Action                                                                                                    |
|------|----------------------------------------------------------------------------------------------------|
| 103. | Click the <b>Yes</b> list item.                                                                                                    |
|      | Yes                                                                                                    |
| 104. | <ul> <li>Use the File Attachments section to upload supporting documentation.</li> <li>Use the Upload button to add one file at a time.</li> <li>Use the Add button to create new rows to add additional files if needed.</li> </ul> |
| 105. | Click the Upload button.                                                                                                    |

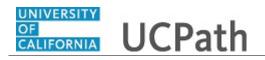

| imary Title:<br>RAINER 3<br>Iployee ID:<br>2003152 |    | File Attachment                          |                          |
|----------------------------------------------------|----|------------------------------------------|--------------------------|
| iervice Date:<br>)3/14/1996                        |    | You may attach up to 1 file(s) to upload |                          |
| Dashboard                                          |    | 🗘 Upload File                            |                          |
| PeopleSoft Menu                                    | >  |                                          |                          |
| Worklist                                           |    | Cancel Upload                            |                          |
| Bookmarks                                          |    |                                          |                          |
| Employee Actions                                   | >  |                                          |                          |
| Manager Actions                                    | >  |                                          |                          |
| Performance Workcent                               | er |                                          |                          |
| Recruiting Workcenter                              |    |                                          |                          |
| Forms Library                                      | >  |                                          |                          |
| Quicklinks                                         | >  |                                          |                          |
| Help / FAQ                                         | >  |                                          |                          |
| 🖉 Edit profile                                     |    |                                          |                          |
| 🔁 Log out                                          |    | Privacy Statement Terms of Use           | University of California |

| Step | Action                        |
|------|-------------------------------|
| 106. | Click the Upload File button. |
|      | 다 Upload File                 |

|                                               | nis PC → Deskt | top >                       |                                          | v Č Sei                       | arch Desktop   | م<br>ر |               |
|-----------------------------------------------|----------------|-----------------------------|------------------------------------------|-------------------------------|----------------|--------|---------------|
| Irganize 🔻 New fold                           | ler            |                             |                                          |                               | EE •           |        |               |
| Quick access                                  | ^              | Name                        | Date modified                            | Туре                          | Size           |        |               |
| Desktop                                       |                | 🔁 TEST_BirthCertificate.pdf | 11/3/2021 4:34 PM                        | Adobe Acrobat Docu            | 32 KB          |        |               |
| Downloads                                     | <u></u>        |                             | 10/28/2021 4:03 PM                       | Microsoft Word Doc            | 12 KB          |        |               |
| Documents                                     |                |                             | 10/27/2021 3:06 PM<br>6/2/2021 10:41 AM  | Shortcut<br>Internet Shortcut | 3 KB<br>1 KB   |        |               |
| Fictures                                      | <u> </u>       |                             | 6/2/2021 10:41 AM<br>12/22/2020 10:22 AM | Shortcut                      | 2 KB           |        |               |
|                                               |                |                             | 8/1/2021 9:15 PM                         | File folder                   | 2100           |        |               |
|                                               |                |                             | 12/22/2020 1:53 PM                       | File folder                   |                |        |               |
|                                               |                |                             |                                          |                               |                |        |               |
|                                               |                |                             |                                          |                               |                |        | Cancel Upload |
| Box                                           |                |                             |                                          |                               |                |        |               |
|                                               |                |                             |                                          |                               |                |        |               |
| This PC                                       |                |                             |                                          |                               |                |        |               |
| 3D Objects                                    |                |                             |                                          |                               |                |        |               |
| File r                                        | ame            |                             |                                          | ~ AI                          | ll Files (*.*) | ~      |               |
|                                               | ionne.         |                             |                                          | ·                             | Open           | Cancel |               |
|                                               |                |                             |                                          |                               |                |        |               |
|                                               |                |                             |                                          |                               |                |        |               |
| ruiting Workcenter                            | -              |                             |                                          | L                             |                |        |               |
| -                                             | >              |                             |                                          | L                             |                |        | 1             |
| cruiting Workcenter<br>ms Library<br>icklinks |                |                             |                                          | L                             |                |        | 1             |
| ms Library                                    | >              |                             |                                          |                               |                |        |               |

| Step | Action                                                   |
|------|----------------------------------------------------------|
| 107. | Double-click the <b>TEST_BirthCertificate</b> file link. |
|      | TEST_BirthCertificate.pdf                                |
| 108. | Click the <b>Open</b> button.                            |

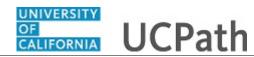

| bigail Lacayo     |   |
|-------------------|---|
| itle:<br>R 3      |   |
| ree ID:<br>3152   |   |
| e Date:<br>4/1996 |   |
| iboard            |   |
| oleSoft Menu      | > |
| dist              |   |
| marks             |   |
| oyee Actions      | > |
| r Actions         | > |
| ance Workcenter   |   |
| ting Workcenter   |   |
| Library           | > |
| dinks             | > |
| o / FAQ           | > |
| dit profile       |   |
| og out            |   |

| Step | Action                   |
|------|--------------------------|
| 109. | Click the Upload object. |
|      | Upload                   |

| bigail Lacayo          |     |                     |                    |                                                                         |                 |                      |    |
|------------------------|-----|---------------------|--------------------|-------------------------------------------------------------------------|-----------------|----------------------|----|
| nary Title:<br>AINER 3 |     | File Attachments    |                    |                                                                         |                 |                      | _  |
| yee ID:<br>13152       |     |                     |                    |                                                                         |                 | Add                  |    |
| : Date:<br>4/1996      | 200 |                     |                    |                                                                         |                 | 1 ro                 | v  |
| pard                   |     | Attachment Uploaded | Action             | Description                                                             | \$ File         | Name                 |    |
| leSoft Menu            | >   | 1 🔗                 | View               |                                                                         | ✓ TES           | T_BirthCertificate.p | d: |
| list                   |     | 4                   | _                  |                                                                         | _               |                      |    |
| marks                  |     |                     |                    |                                                                         |                 |                      |    |
| yee Actions            | >   | Action Items        |                    |                                                                         |                 |                      | _  |
| er Actions             | >   |                     |                    |                                                                         |                 | 1 ro                 | v  |
| ance Workcenter        |     | Acknowledgement     |                    |                                                                         |                 |                      |    |
| iting Workcenter       |     |                     | My signature below | indicates I have read and unders                                        | tand the "Terms | and Conditions"      |    |
| Library                | >   |                     |                    | page as well as the eligibility re<br>d. I declare under penalty of per |                 |                      |    |
| cs                     | >   | 1                   |                    | o the best of my knowledge. I us<br>the same as waiving and I will not  |                 |                      |    |
| FAQ                    | >   |                     |                    | to check my earnings statements                                         |                 |                      |    |
| rofile                 |     |                     |                    |                                                                         |                 |                      |    |
| out                    |     | Comments            |                    |                                                                         |                 |                      | >  |

| Step | Action                                                         |
|------|----------------------------------------------------------------|
| 110. | Click the button to the right of the <b>Description</b> field. |
|      | ~                                                              |

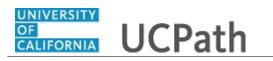

| Abigail Lacayo              |                                                                                                    |
|-----------------------------|----------------------------------------------------------------------------------------------------|
| Primary Title:<br>TRAINER 3 | File Attachments                                                                                                    |
| Employee ID:<br>10003152    | Add                                                                                                    |
| Service Date:<br>03/14/1996 | l row Attachment Uploaded Action Description 🕁 File Name                                                                                                    |
| Dashboard                   |                                                                                                    |
| PeopleSoft Menu >           | 1 View TEST_BirthCertificate.pd                                                                                                    |
| Worklist                    | Supporting Documentation                                                                                                    |
| Bookmarks                   |                                                                                                    |
| Employee Actions >          | Action Items                                                                                                    |
| Manager Actions >           | 1 row                                                                                                    |
| Performance Workcenter      | Acknowledgement                                                                                                    |
| Recruiting Workcenter       | My signature below indicates I have read and understand the "Terms and Conditions"                                                                                                 |
| Forms Library >             | provided in the prior page as well as the eligibility requirements of the benefit plans in<br>which have enrolled. I declare under penalty of perium that all of the above         |
| Quicklinks >                | 1 Information is true to the best of my knowledge. I understand that if I left a plan section blank, it is the same as waiving and I will not be enrolled in that plan. I agree it |
| Help / FAQ >                | is my responsibility to check my earnings statements to verify my current benefits<br>enrollments and deductions.                                                                  |
| 🖉 Edit profile              |                                                                                                    |
| Dog out                     | Comments >>                                                                                                    |

| Step | Action                                        |
|------|-----------------------------------------------|
| 111. | Click the Supporting Documentation list item. |
|      | Supporting Documentation                      |
| 112. | Click the scrollbar.                          |
|      | •                                             |

| Abigail Lacayo              |            |                                                                                                    |
|-----------------------------|------------|----------------------------------------------------------------------------------------------------|
| Primary Title:<br>TRAINER 3 |            | File Attachments                                                                                                    |
| Employee ID:<br>10003152    |            | Add                                                                                                    |
| ervice Date:<br>3/14/1996   | <b>%</b> D | 1 row                                                                                                    |
| Dashboard                   |            | Description 💠 Description 💠 File Name 💠 Delete                                                                                                    |
| PeopleSoft Menu             | >          | Supporting Docur V Supporting Documen TEST_BirthCertificate.pdf Delete                                                                                                    |
| Worklist                    |            | 4                                                                                                    |
| Bookmarks                   |            |                                                                                                    |
| Employee Actions            | >          | Action Items                                                                                                    |
| Manager Actions             | >          | 1 гом                                                                                                    |
| erformance Workcenter       |            | Acknowledgement                                                                                                    |
| Recruiting Workcenter       |            | My signature below indicates I have read and understand the "Terms and Conditions"                                                                                                    |
| orms Library                | >          | provided in the prior page as well as the eligibility requirements of the benefit plans in<br>which I have enrolled. I declare under penalty of perjury that all of the above         |
| uicklinks                   | >          | 1 Information is true to the best of my knowledge. I understand that if I left a plan<br>section blank, it is the same as waiving and I will not be enrolled in that plan. I agree it |
| lelp / FAQ                  | >          | is my responsibility to check my earnings statements to verify my current benefits<br>enrollments and deductions.                                                                     |
| Edit profile                |            |                                                                                                    |
| Log out                     |            | Comments >>                                                                                                    |

| Step | Action                                                                      |
|------|-----------------------------------------------------------------------------|
| 113. | Use the Add button to create new rows to upload additional files if needed. |

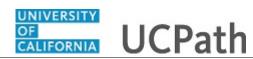

| Step | Action               |
|------|----------------------|
| 114. | Click the scrollbar. |
|      | •                    |

| Abigail Lacayo              | File Attachments                                                                                                    |
|-----------------------------|----------------------------------------------------------------------------------------------------|
| Primary Title:<br>TRAINER 3 | Add                                                                                                    |
| Employee ID:<br>10003152    | l row                                                                                                    |
| Service Date:<br>03/14/1996 | Description - Description - File Name - Delete                                                                                                    |
| Dashboard                   | Supporting Docur v Supporting Documen TEST_BirthCertificate.pdf Delete                                                                                                    |
| PeopleSoft Menu >           | 4                                                                                                    |
| Worklist                    |                                                                                                    |
| Bookmarks                   | Action Items                                                                                                    |
| Employee Actions >          | 1 row                                                                                                    |
| Manager Actions >           | Acknowledgement                                                                                                    |
| Performance Workcenter      | My signature below indicates I have read and understand the "Terms and Conditions"                                                                                                    |
| Recruiting Workcenter       | provided in the prior page as well as the eligibility requirements of the benefit plans in<br>which I have enrolled. I declare under penalty of perjury that all of the above                                                                                         |
| Forms Library >             | 1 information is true to the best of my knowledge. I understand that if I left a plan section blank, it is the same as waiving and I will not be enrolled in that plan. I agree it is my responsibility to check my earnings statements to verify my current benefits |
| Quicklinks >                | is my responsibility to check my earnings statements to verify my current benefits<br>enrollments and deductions.                                                                                                    |
| Help / FAQ >                |                                                                                                    |
| Zedit profile               | Comments >                                                                                                    |
| Dog out                     | Previous Save For Later Submit                                                                                                    |

| Step | Action                                                                                    |
|------|-------------------------------------------------------------------------------------------|
| 115. | Click the Acknowledgement button.                                                         |
|      | 0                                                                                         |
| 116. | Click the button to the right of the <b>Comments</b> field to open the comments text box. |
|      |                                                                                           |

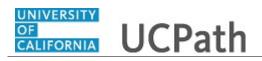

| Abigail Lacayo              |   |                 | lrow                                                                                                    |
|-----------------------------|---|-----------------|----------------------------------------------------------------------------------------------------|
| Primary Title:<br>TRAINER 3 |   | Acknowledgement |                                                                                                    |
| Employee ID:<br>10003152    |   |                 | My signature below indicates I have read and understand the "Terms and Conditions"<br>provided in the prior page as well as the eligibility requirements of the benefit plans in                                                                                                    |
| Service Date:<br>03/14/1996 |   | 1               | which I have enrolled. I declare under penalty of payiny that all of the above<br>information is true to the best of my knowledge. I understand that If I fef a plan<br>section blank, it is the same as waiving and I will not be enrolled in that plan. Tagre it<br>is my responsibility to check my earnings statements to verify my current benefits |
| Dashboard                   |   |                 | enrollments and deductions.                                                                                                    |
| PeopleSoft Menu             | > |                 |                                                                                                    |
| Worklist                    |   |                 |                                                                                                    |
| Bookmarks                   |   | Comments        | ^                                                                                                    |
| Employee Actions            | > |                 |                                                                                                    |
| Manager Actions             | > |                 |                                                                                                    |
| Performance Workcenter      |   |                 |                                                                                                    |
| Recruiting Workcenter       |   |                 |                                                                                                    |
| Forms Library               | > |                 |                                                                                                    |
| Quicklinks                  | > |                 | Previous Save For Later Submit                                                                                                    |
| Help / FAQ                  | > |                 |                                                                                                    |
| 🖉 Edit profile              |   |                 |                                                                                                    |
| 🕀 Log out                   |   |                 | Privacy Statement Terms of Use University of California                                                                                                    |

| Step | Action                                                   |  |  |  |  |  |
|------|----------------------------------------------------------|--|--|--|--|--|
| 117. | If needed, add comments to the form prior to submitting. |  |  |  |  |  |
| 118. | Click the <b>Submit</b> button.                          |  |  |  |  |  |
|      | Submit                                                   |  |  |  |  |  |

| Abigail Lacayo              |   |                                                  |       |                 |                                                                                                    |          |                          |               |
|-----------------------------|---|--------------------------------------------------|-------|-----------------|----------------------------------------------------------------------------------------------------|----------|--------------------------|---------------|
| Primary Title:<br>TRAINER 3 |   | + Add Enrollment Changes: Results Form ID: 72156 |       |                 |                                                                                                    |          | 5                        |               |
| Employee ID:<br>10003152    |   |                                                  |       |                 | - shanges nesares                                                                                                    |          |                          |               |
| Service Date:<br>03/14/1996 |   |                                                  | Acti  | on Item Log     |                                                                                                    |          |                          |               |
| Dashboard                   |   |                                                  |       |                 |                                                                                                    |          | 1 row                    |               |
| PeopleSoft Menu             | > |                                                  |       | Acknowledgement | Description                                                                                                    | User     | Time Stamp               |               |
| Worklist                    |   |                                                  |       |                 | My signature below indicates I have read and understand the<br>"Terms and Conditions" provided in the prior page as well as                                                                   |          |                          |               |
| Bookmarks                   |   |                                                  | 1     | Yes             | the eligibility requirements of the benefit plans in which I have<br>enrolled. I declare under penalty of perjury that all of the<br>above information is true to the best of my knowledge. I | 10003152 | 11/04/21                 |               |
| Employee Actions            | > |                                                  | -     |                 | understand that if I left a plan section blank, it is the same as<br>waiving and I will not be enrolled in that plan. I agree it is my                                                        | 20003232 | 3:08:13.000000PM         |               |
| Manager Actions             | > |                                                  |       |                 | responsibility to check my earnings statements to verify my<br>current benefits enrollments and deductions.                                                                                   |          |                          |               |
| Performance Workcenter      |   |                                                  |       |                 | carriero cherto chomeno ano deductions.                                                                                                    |          |                          |               |
| Recruiting Workcenter       |   |                                                  |       |                 |                                                                                                    |          |                          |               |
| Forms Library               | > |                                                  | Print | ]               |                                                                                                    |          |                          |               |
| Quicklinks                  | > |                                                  |       |                 |                                                                                                    |          |                          |               |
| Help / FAQ                  | > |                                                  |       |                 |                                                                                                    |          |                          |               |
| 🖉 Edit profile              |   |                                                  |       |                 |                                                                                                    |          |                          |               |
| 🕞 Log out                   |   |                                                  |       |                 |                                                                                                    | Privac   | Statement Terms of Use U | Jniversity of |

| Step | Action                                                                                      |
|------|---------------------------------------------------------------------------------------------|
| 119. | The Action Item Log provides a Time Stamp confirmation.                                     |
|      | Use the <b>Print</b> button to create a PDF of the submitted form to keep for your records. |

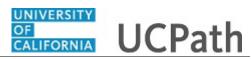

| Step | Action                                                                                                    |
|------|----------------------------------------------------------------------------------------------------|
| 120. | You have completed a Benefits eForm for a Life Event submitted as a Late Enrollment.<br>End of Procedure. |